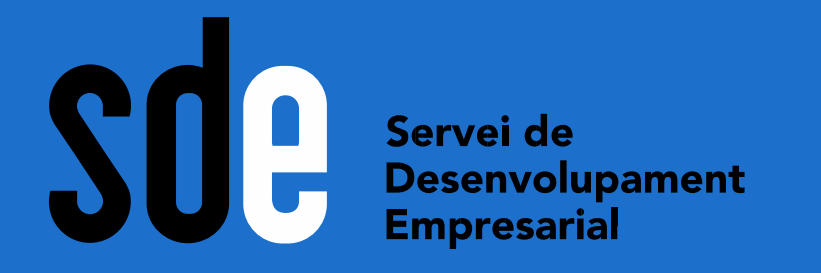

# Crea presentacions atractives pel teu públic amb Genially

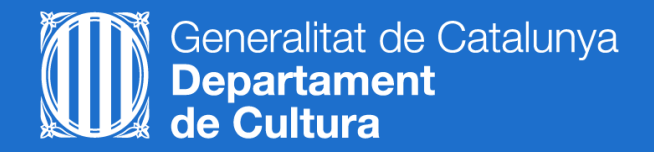

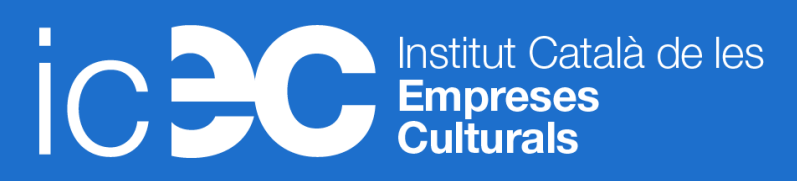

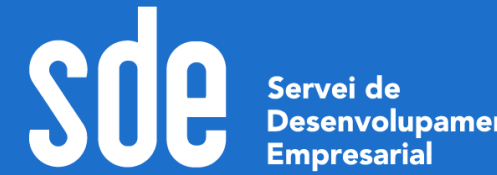

Desenvolupament

**Data: Maig**

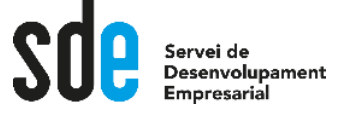

# Índex

- 1. Quin contingut puc crear amb Genially?
- 2. La interfície del programari.
- 3. Crear una presentació interactiva, multimèdia i animada:
	- Triar una plantilla
	- Estructurar la presentació (portada, idea principal a cadascuna de les pantalles...)
	- Afegir els nostres elements de marca (branding).
	- Editar els continguts
	- Barrejar plantilles perquè la presentació s'ajusti a la nostra idea i no a l'inrevés.
	- Tips per afegir l'animació i la interactivitat.
	- Afegir contingut multimèdia.
	- Compartir-la a la xarxa o inserir-la al teu lloc web.
- 4. La importància de la gamificació i l'*storytelling*.
- 5. Recursos

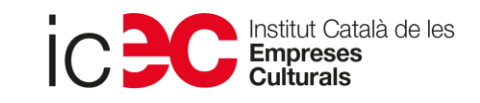

# Quin contingut puc crear amb Genially?

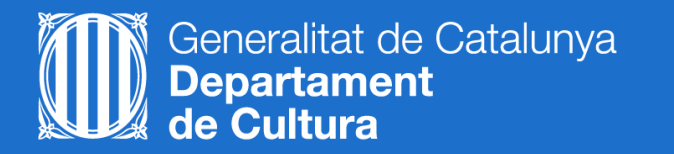

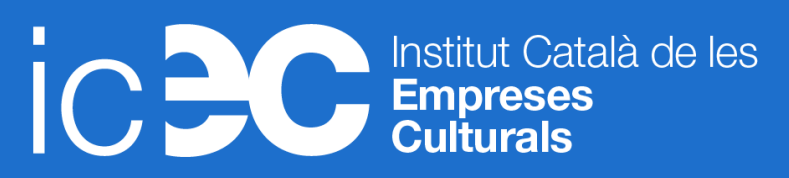

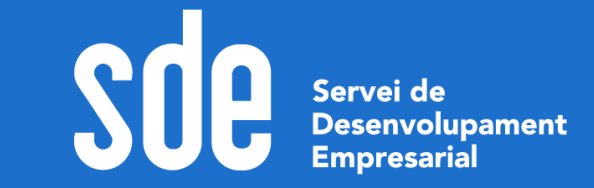

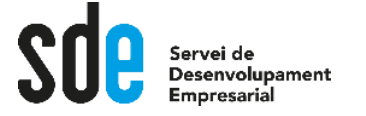

### Per a què necessiteu Genially?

La herramienta que millones de personas usan para crear presentaciones, infografías y mucho más

# **Convierte tus ideas** en experiencias

Crea ya tu cuenta gratis

<https://genial.ly/>

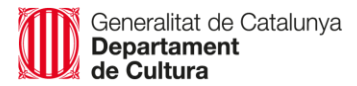

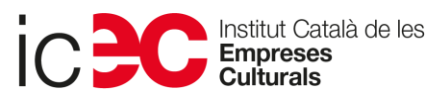

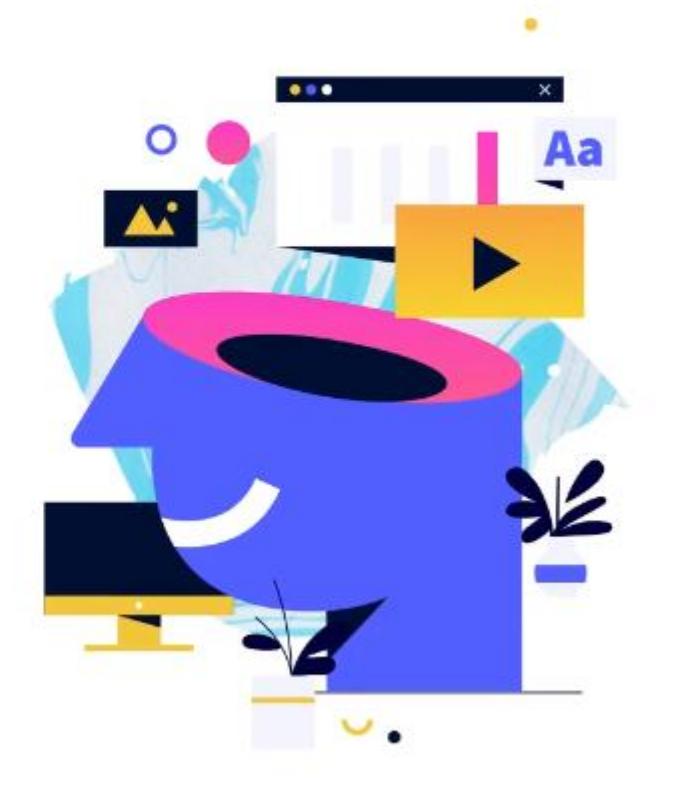

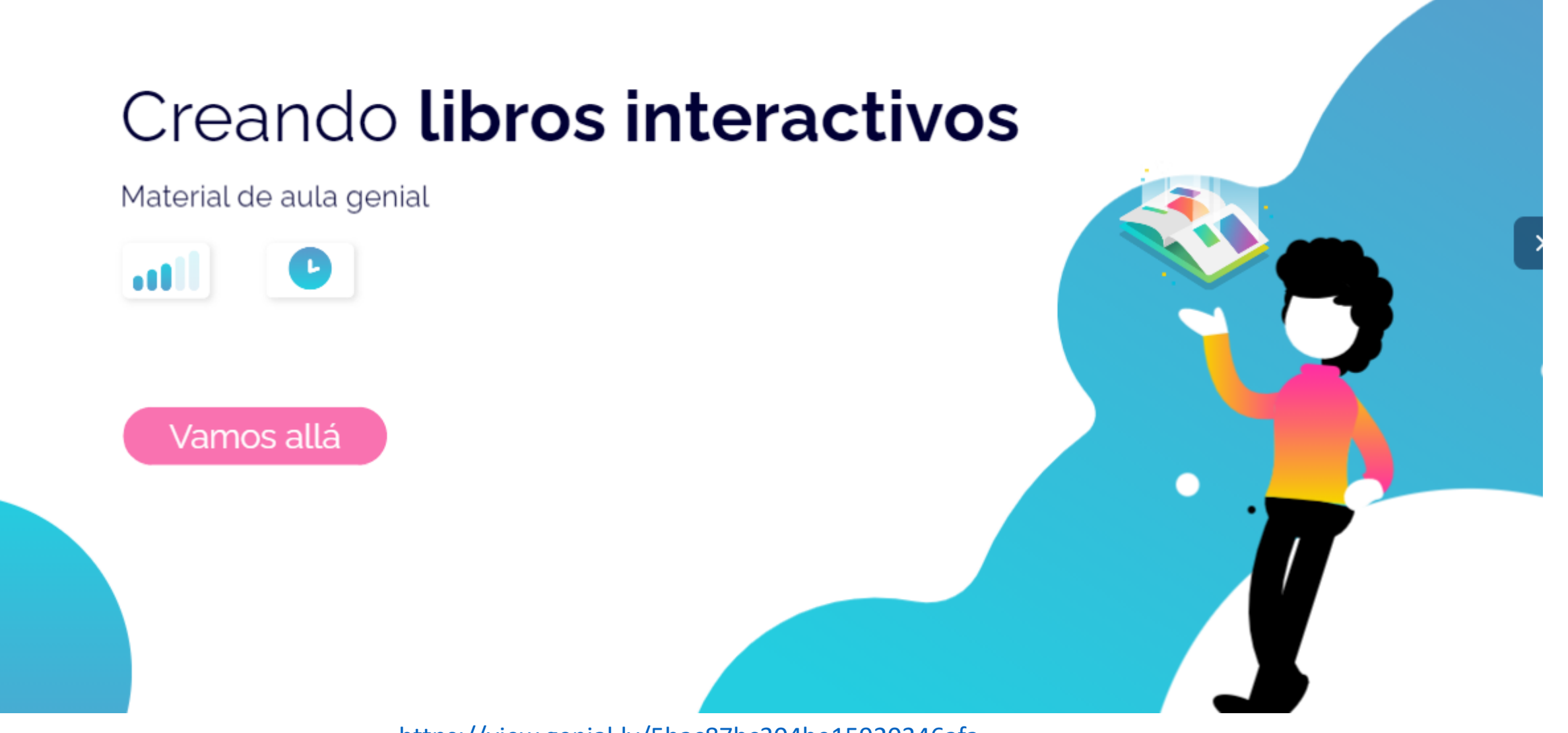

https://view.genial.ly/5bac87bc304be15920346afa

**Qualsevol tipus de contingut el podem fer molt visual, animar-lo i dotar-lo d'interactivitat: Presentacions, llistes, llibres, guies...**

Generalitat de Catalunya<br>**Departament** 

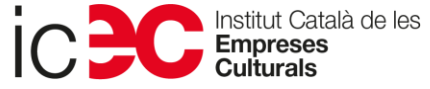

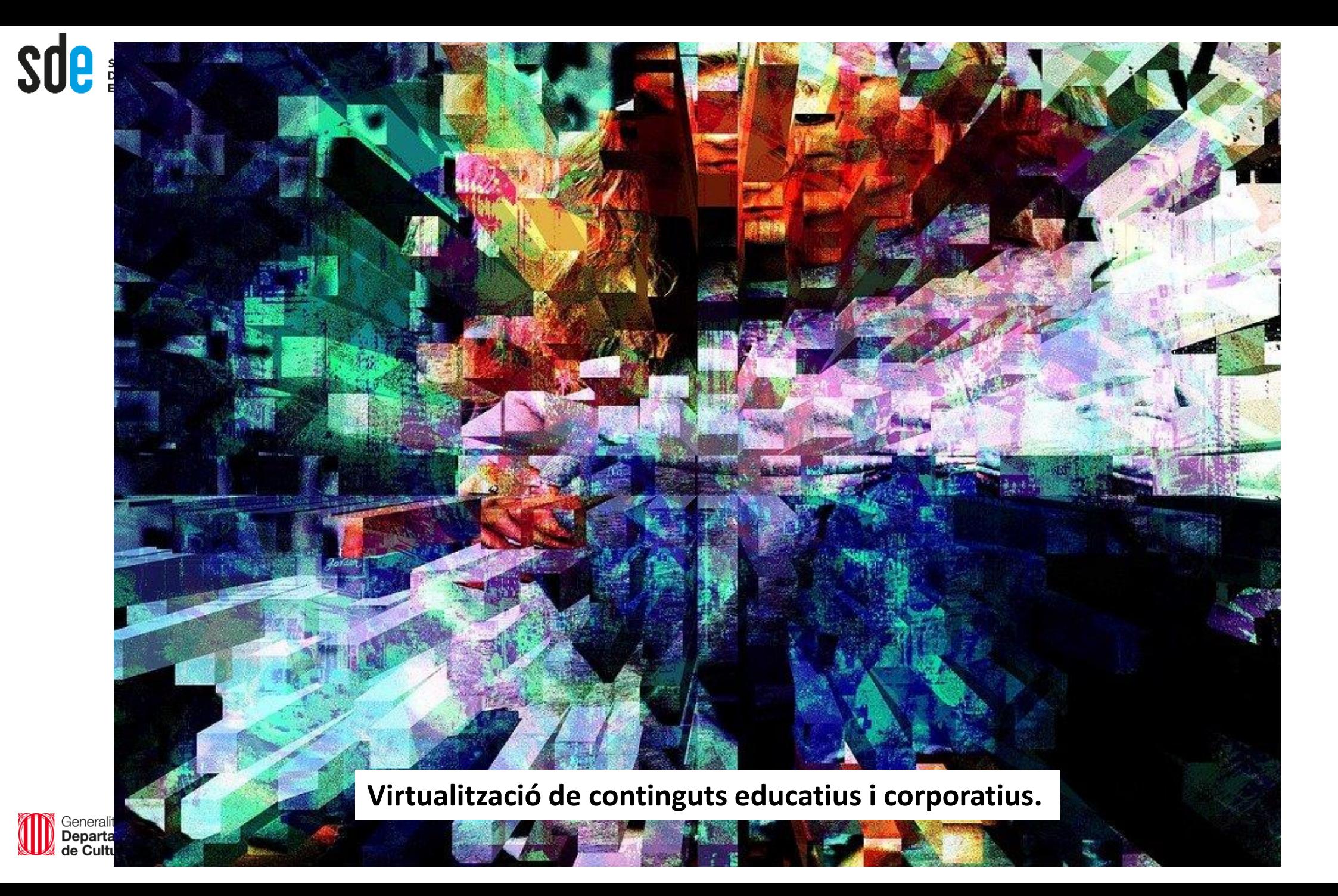

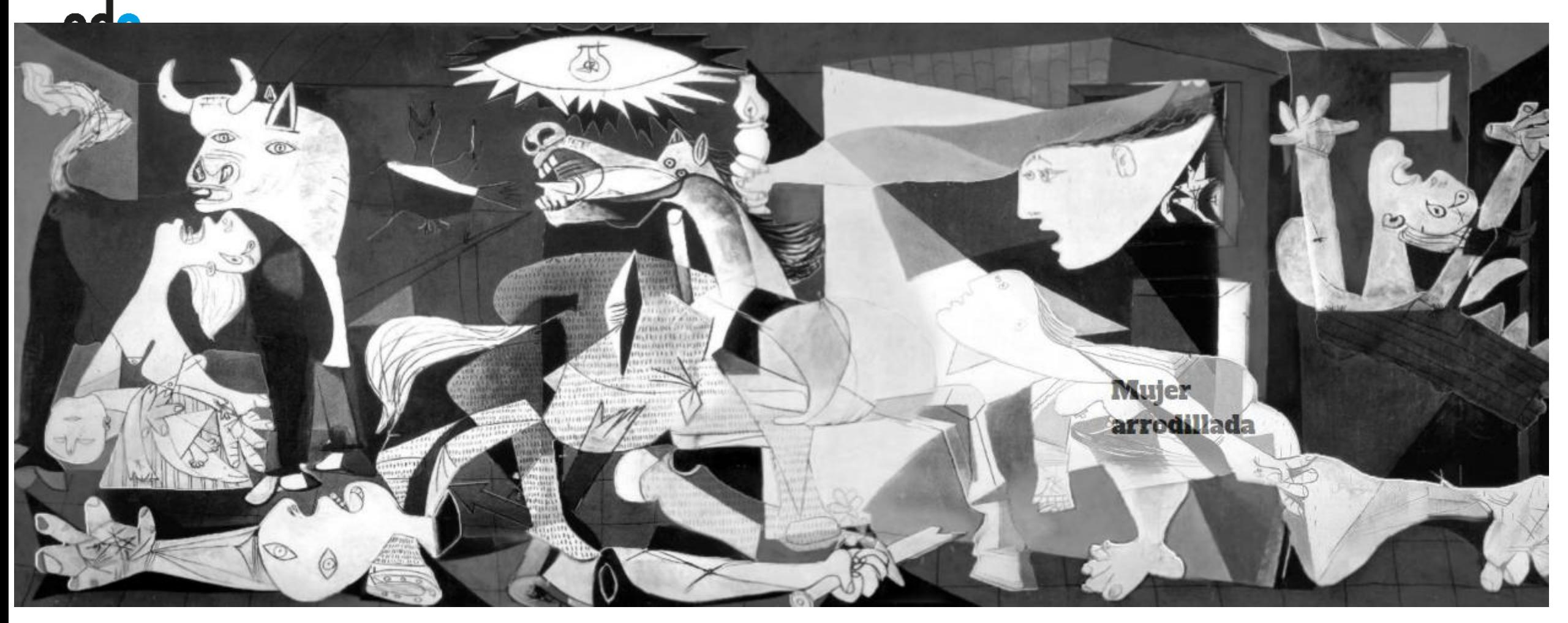

<https://view.genial.ly/565582231561ec04e4f180bd>

Permeten explorar imatges o interfícies: Exploració visual d'un tema, simulacions, catàlegs **interactius, demos, prototips interactius...** 

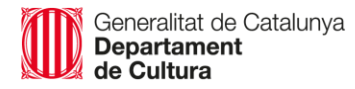

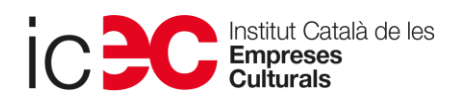

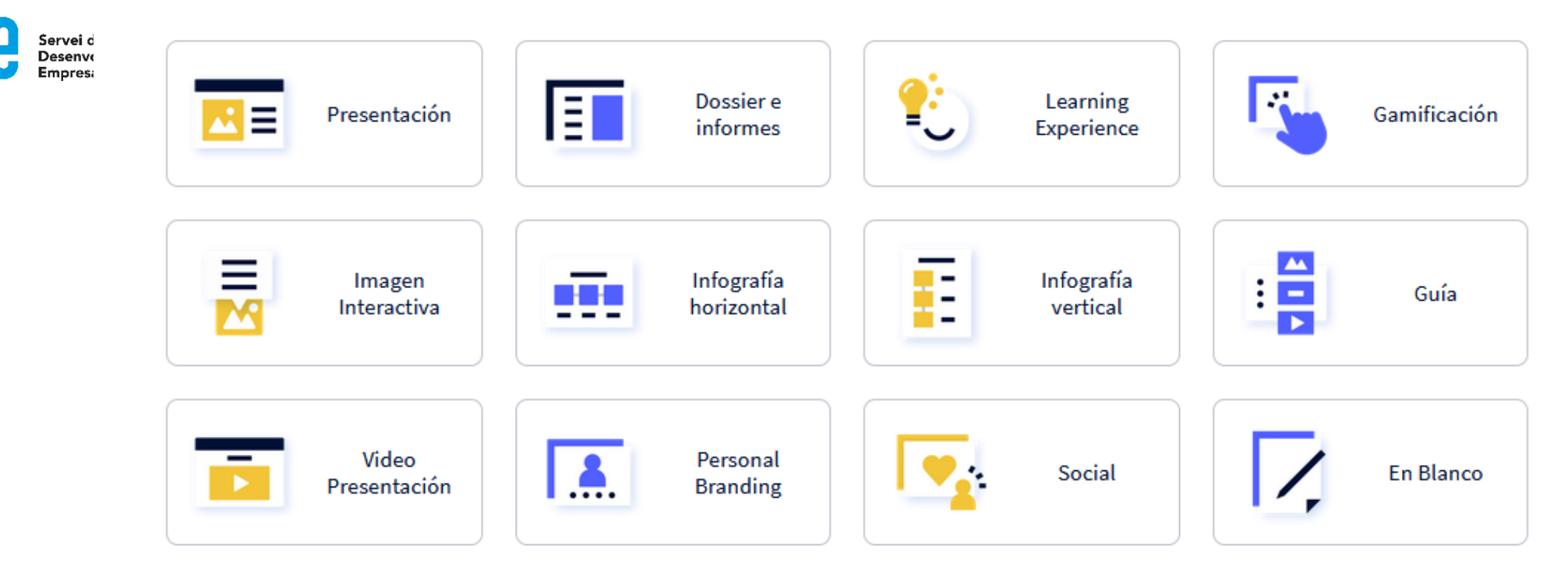

- **Animacions interactives pel nostre web que expliquen un procés, tema...**
- **Infografies**
- Qüestionaris amb una sequència de preguntes (1 per diapositiva) que has d'anar responent correctament per avançar fins la diapositiva final.
- **Gamificació de continguts**
- Aplicació on disposem d'un menú principal per navegar entre els continguts presentats.

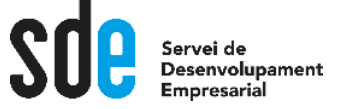

de Cultura

### Característiques més rellevants del programari

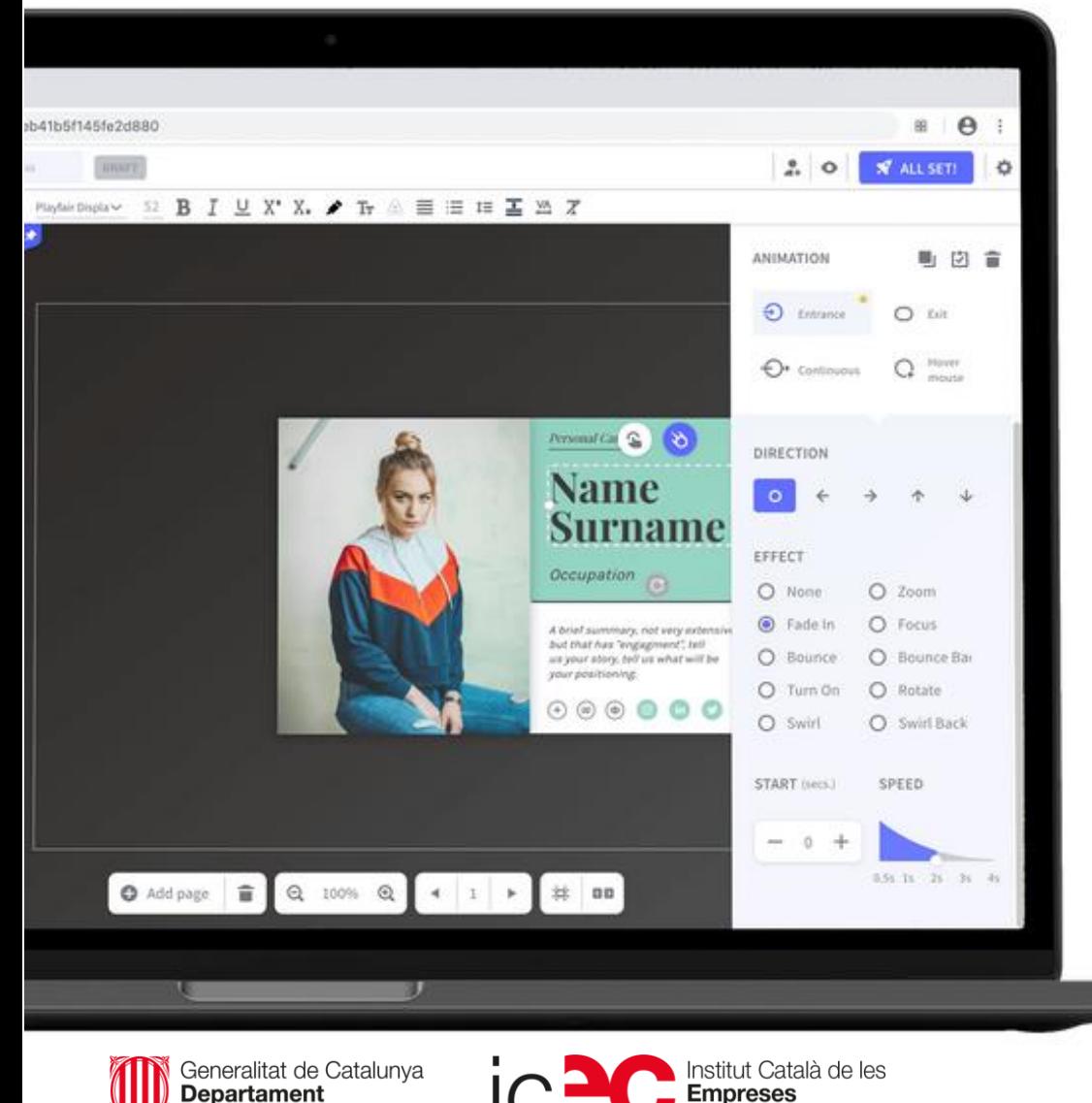

## **Animación**

Dale vida a tus recursos con movimientos

Animaciones de entrada, de salida, continuas, al hover... Convierte tus creaciones en contenidos animados en minutos.

⇘ Enriquece tu contenido con espectaculares efectos visuales. Alucina con las transiciones entre páginas.

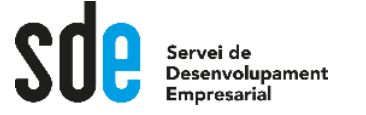

### **Interactividad**

Crea experiencias de comunicación en las que la exploración sea la protagonista

Añade capas de información y crea contenidos únicos. Ahora hacer contenidos más visuales y menos saturados está en tu mano.

Sin necesidad de conocimientos en  $\langle I \rangle$ programación

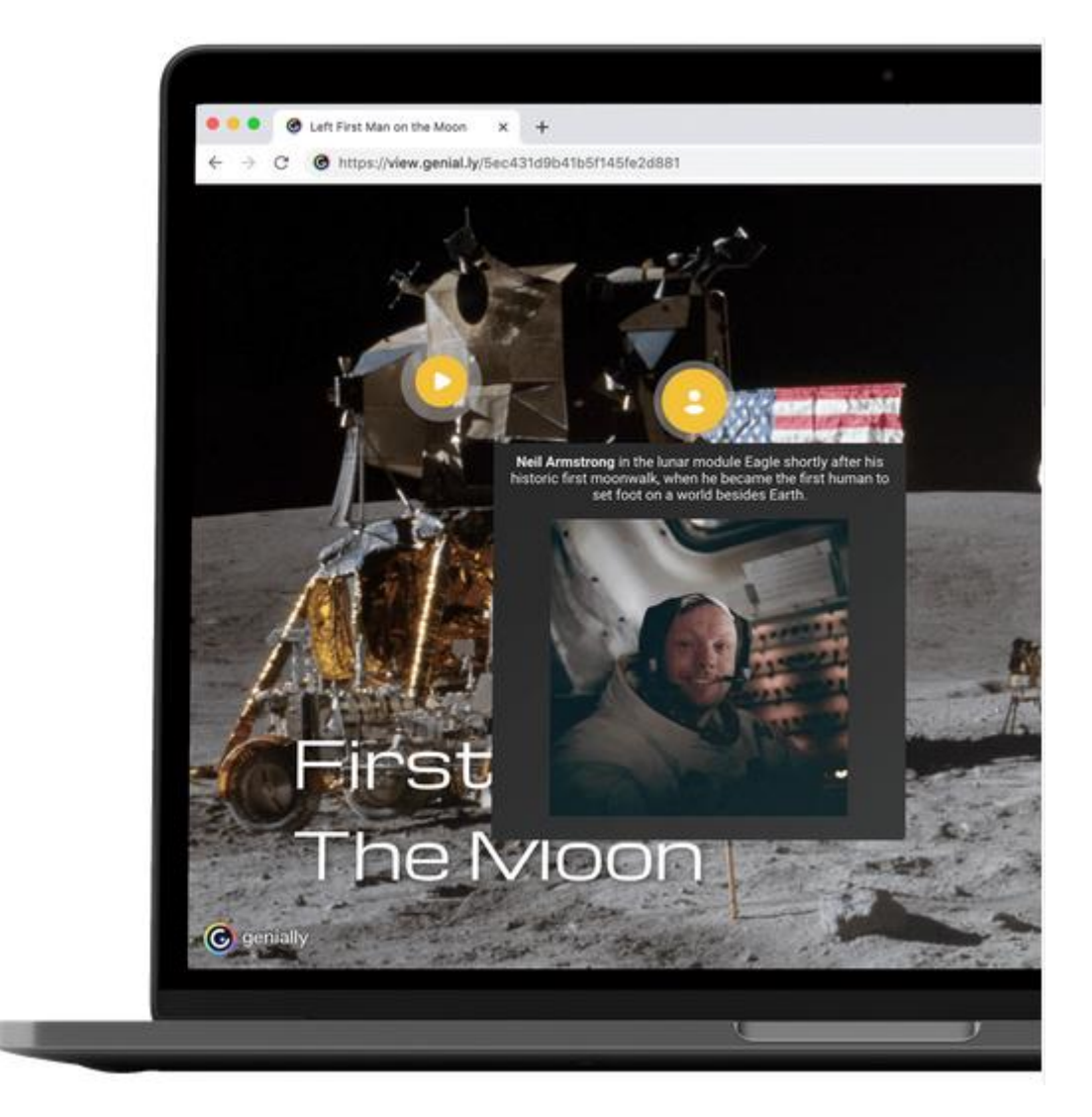

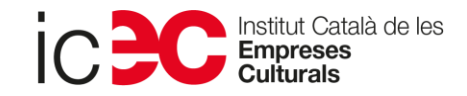

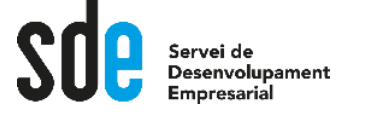

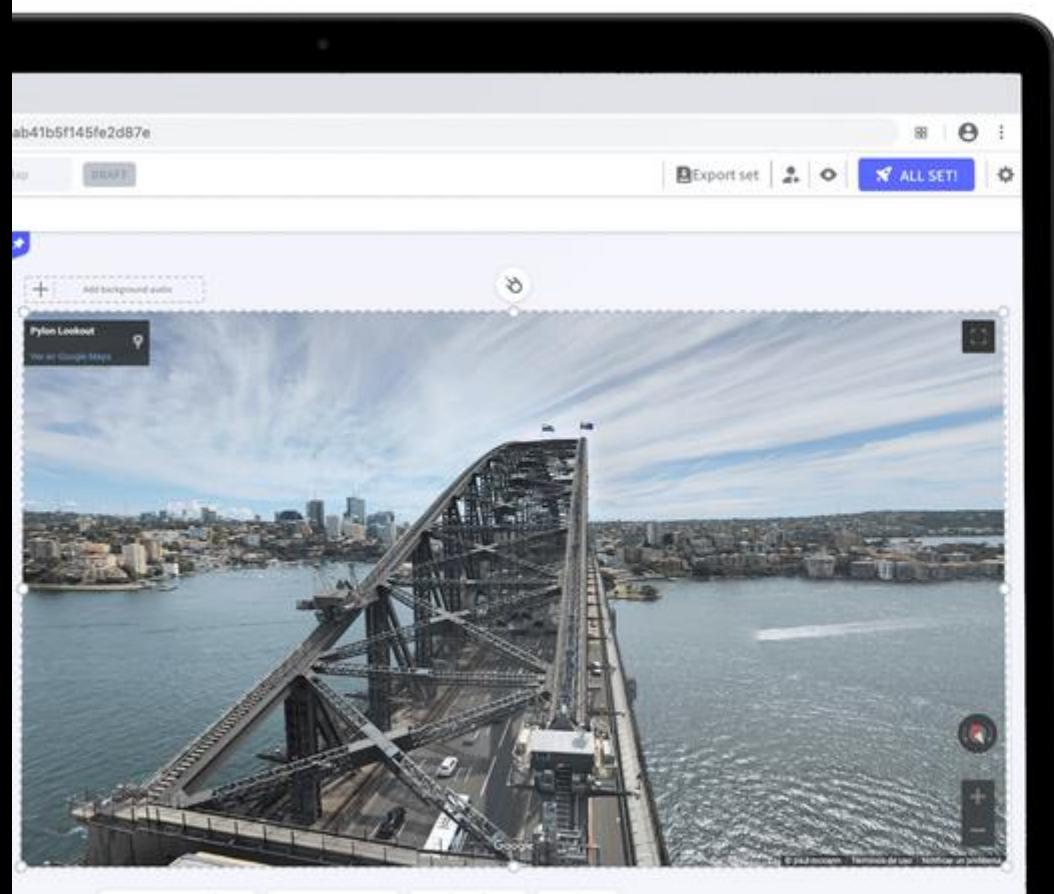

**●** Add page | 音 | Q | 100% | Q | 4 | 1 | ▶ | 封 | 88

- 11

Generalitat de Catalunya<br>**Departament**<br>**de Cultura** 

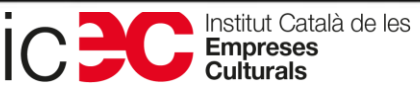

# Integración

Toda la potencia de internet en tus contenidos

Integra los proveedores digitales que quieras y seguirán funcionando dentro de la herramienta.

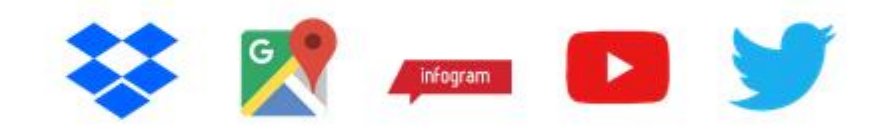

Integra Google Maps, Gráficos, Vídeos, Documentos, Redes Sociales, Gadgets, Imágenes 3D,...

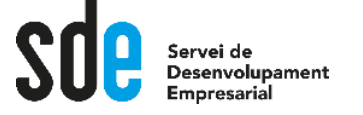

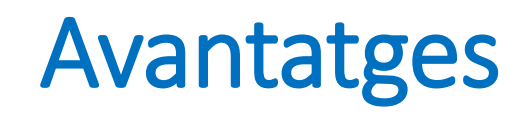

### Genially hace que tus contenidos cobren vida

Haz de la interactividad tu arma secreta para crear los contenidos más espectaculares, visuales y eficaces que has creado jamás

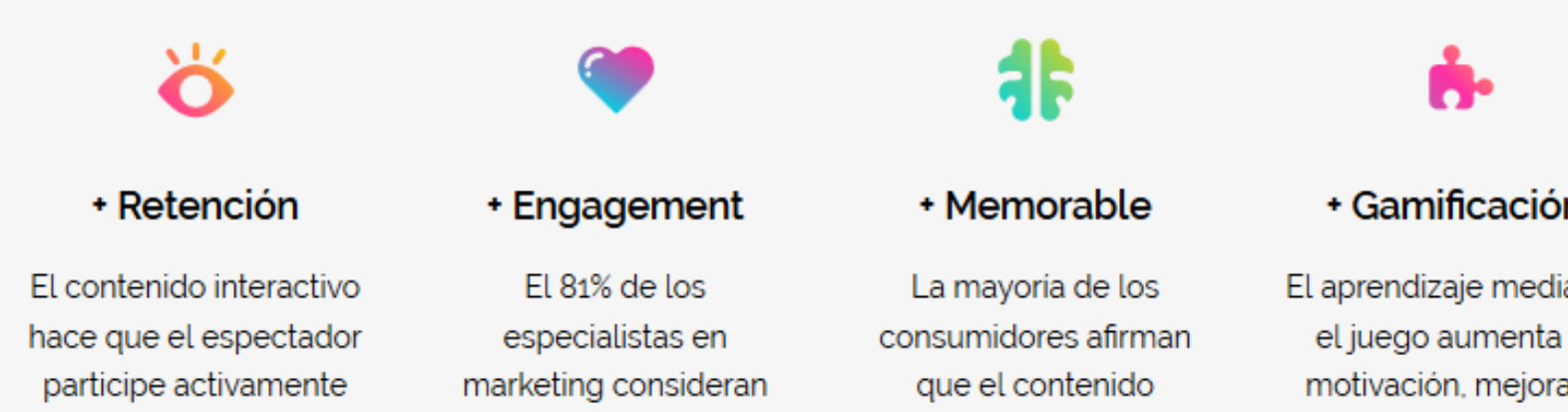

interactivo se recuerda

más que el estático.

para acceder a la experiencia completa.

que el contenido interactivo capta mejor la atención.

#### + Gamificación

El aprendizaje mediante el juego aumenta la motivación, mejora la concentración y favorece el trabajo basado en resolución de problemas.

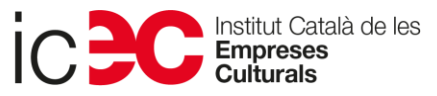

# La interfície del programari

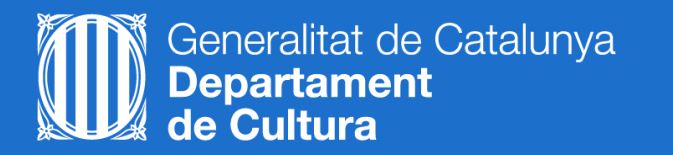

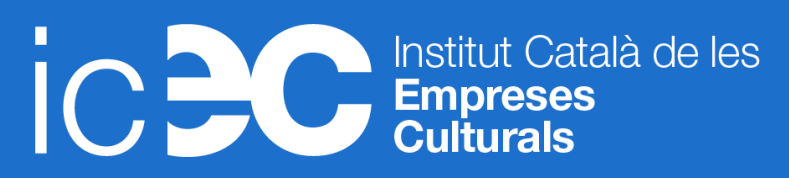

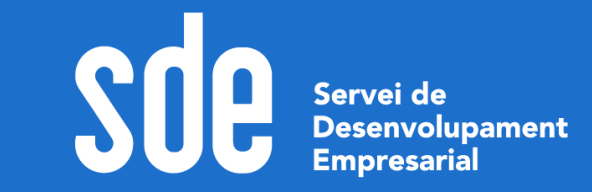

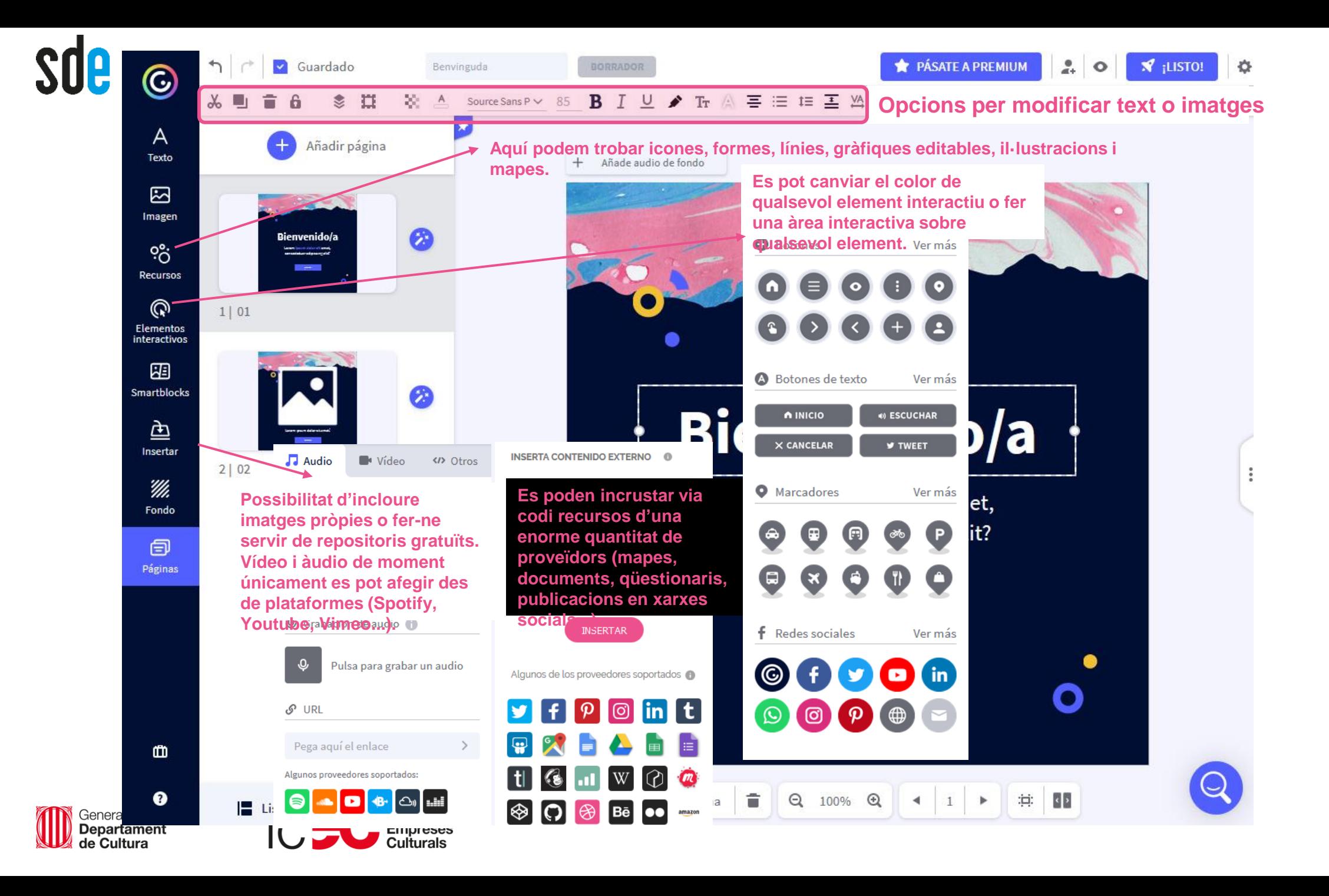

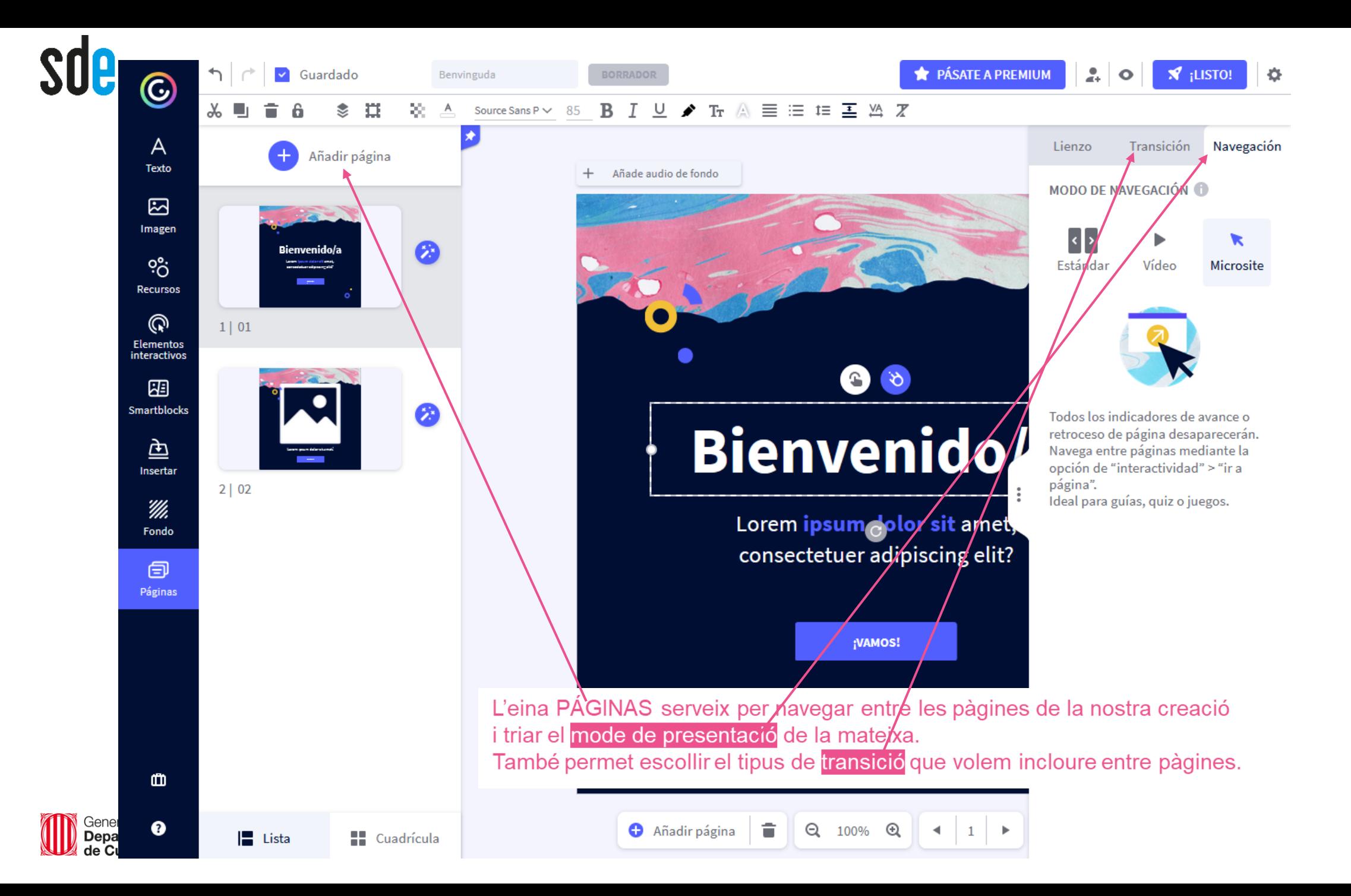

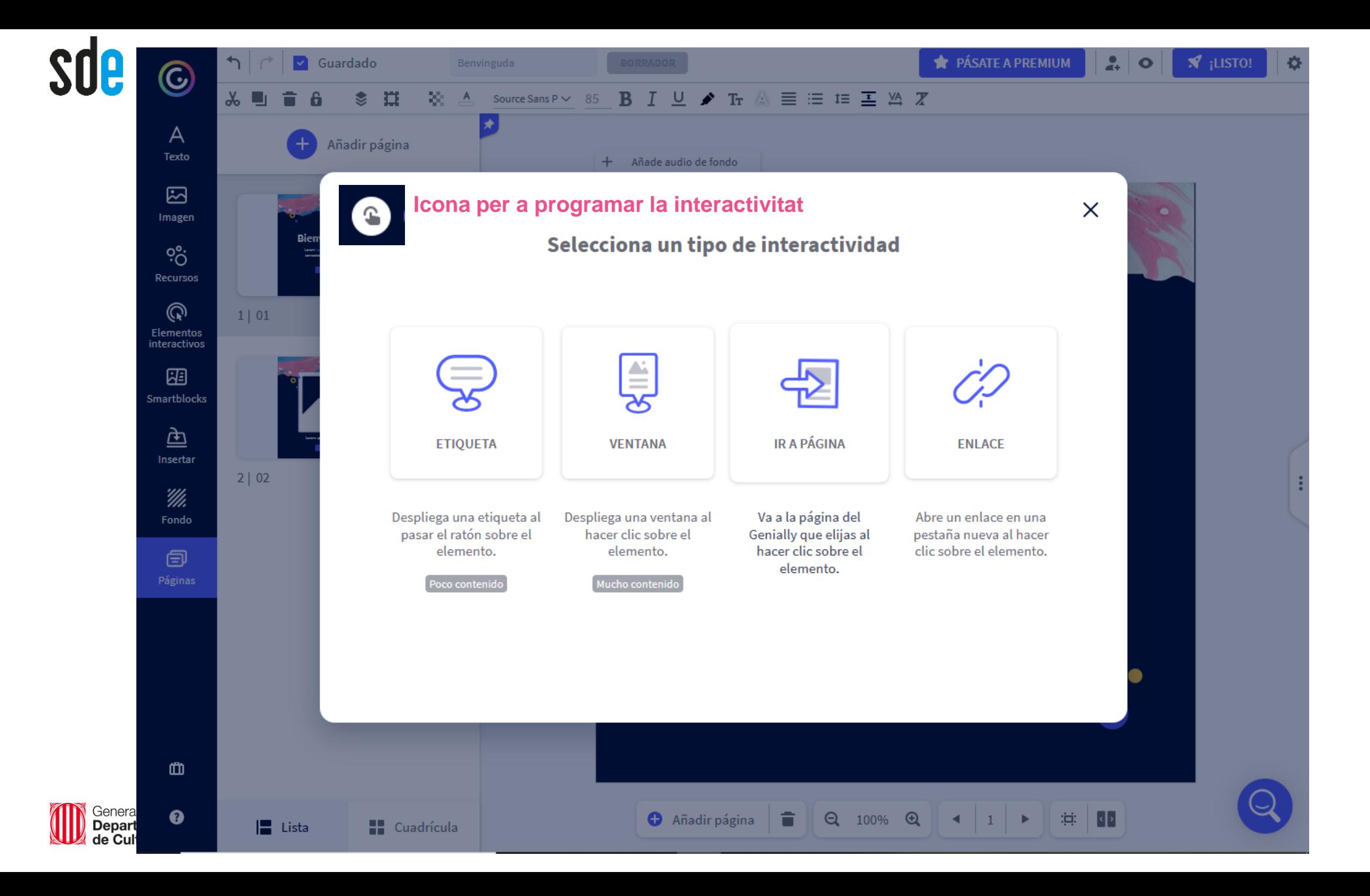

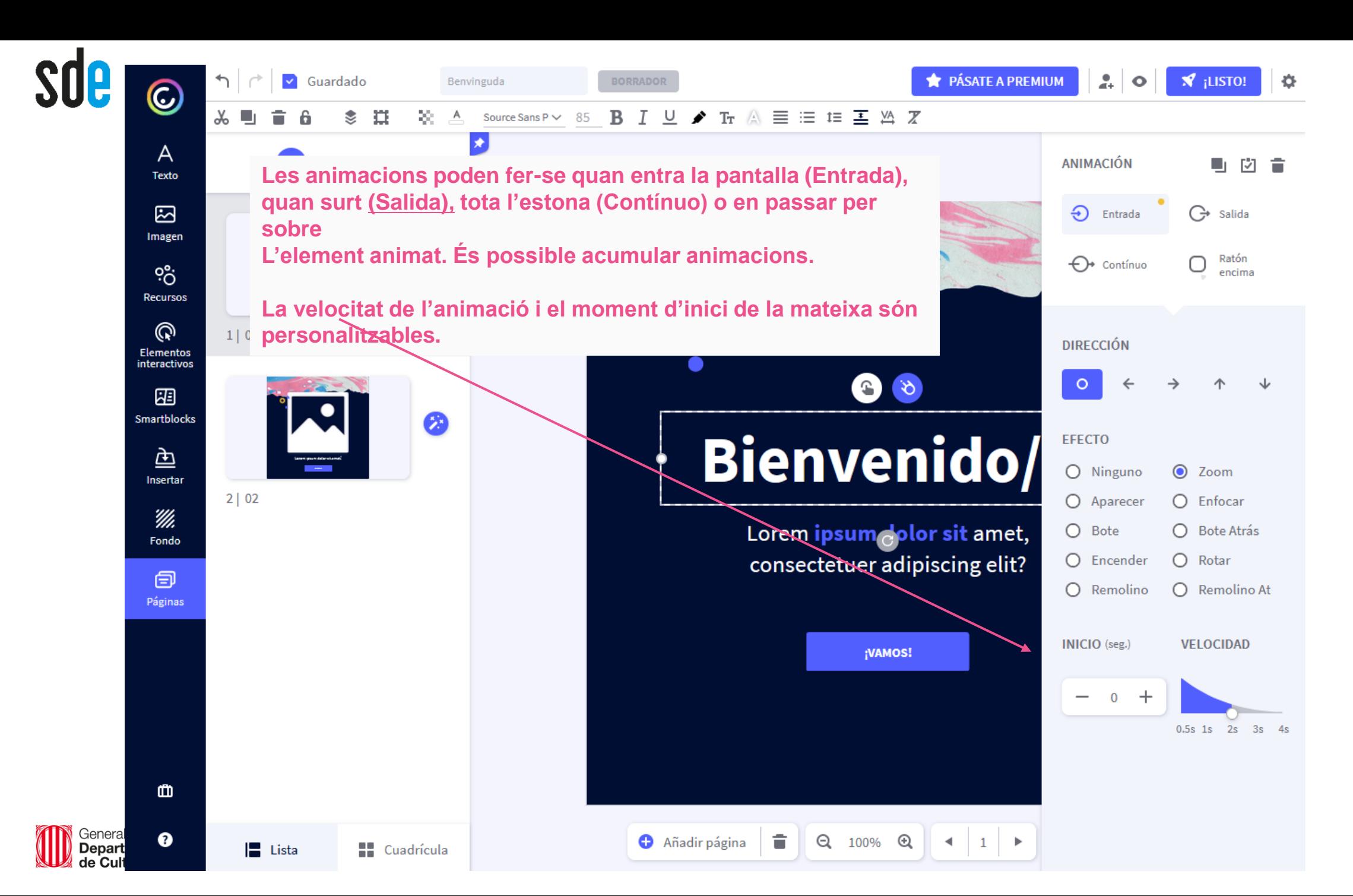

# Crear una presentació interactiva, multimèdia i animada

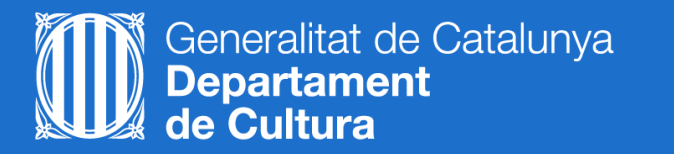

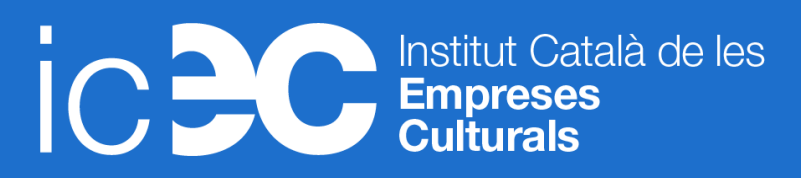

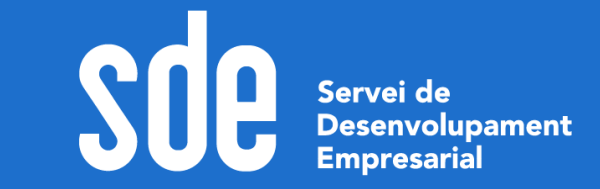

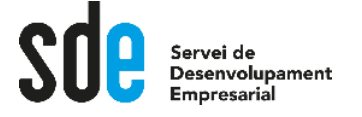

## Analitzar la presentació d'exemple

**Interactueu amb ella i recarregar la pàgina per tornar a començar fins arribar a la pantalla de Gràcies!: [https://view.genial.ly/5c74188208403f02612938b1/interactive-content-fem-presentacions](https://view.genial.ly/5c74188208403f02612938b1/interactive-content-fem-presentacions-engrescadores-copia)engrescado** 

Com són les teves presentacions?

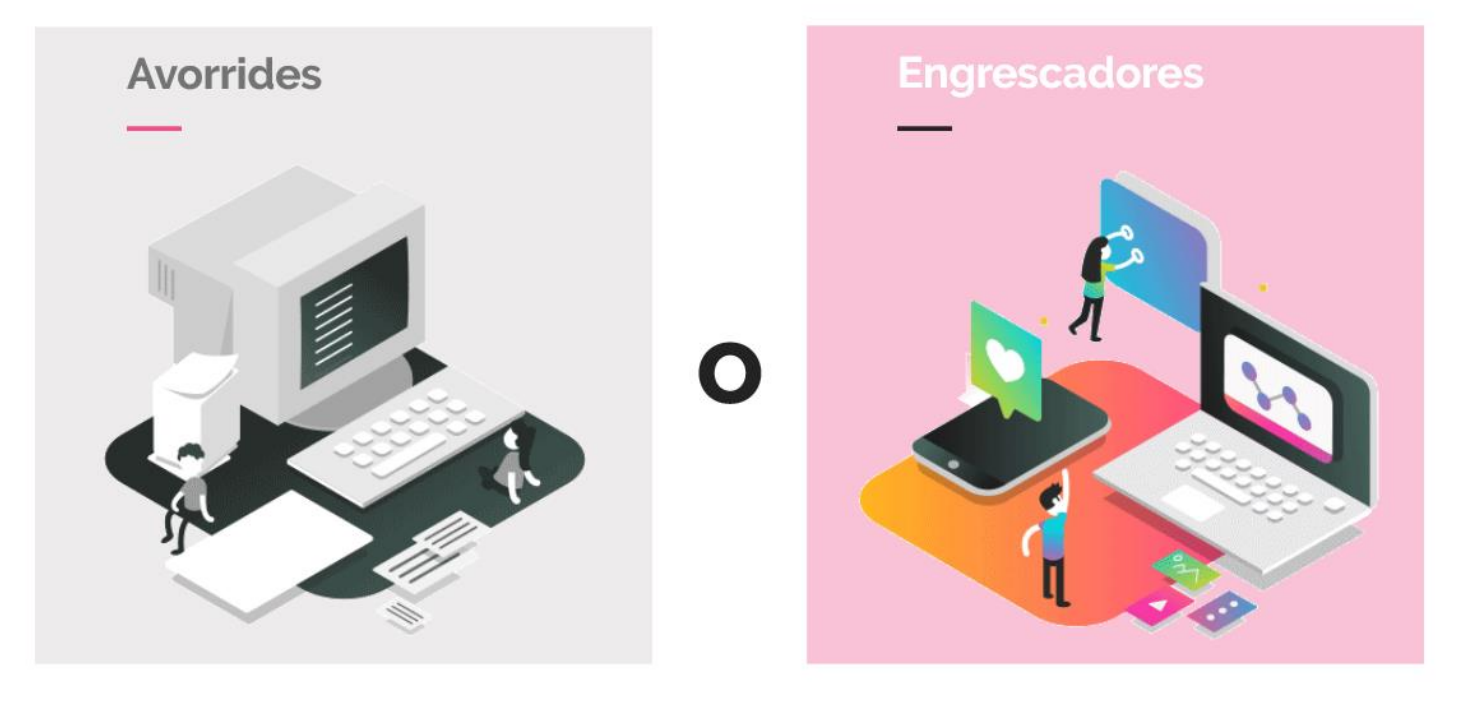

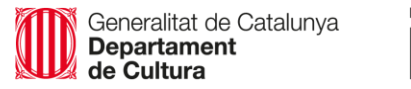

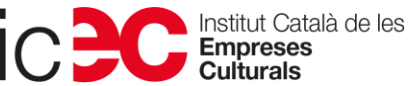

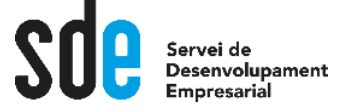

### 1. Triar una plantilla

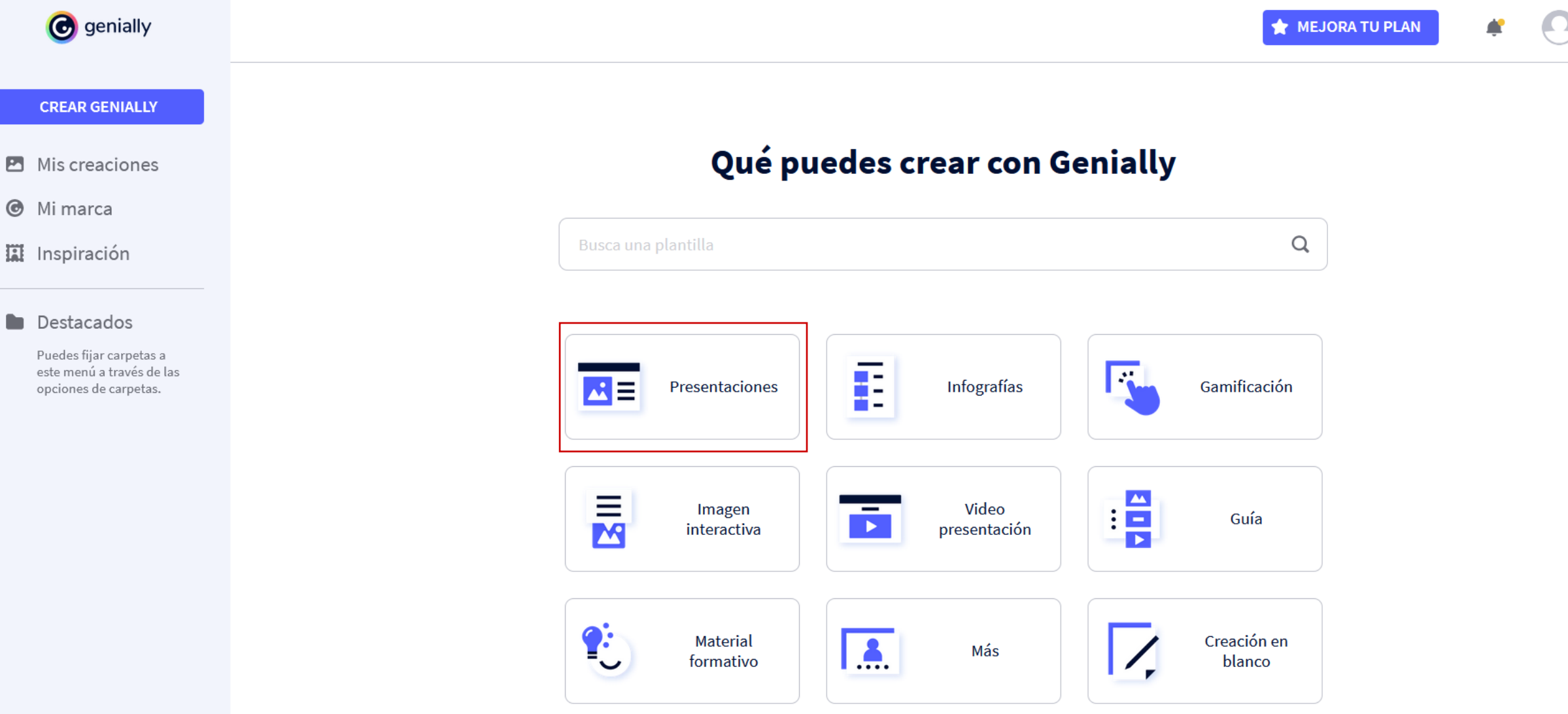

Generalitat de Catalunya<br>**Departament**<br>**de Cultura** 

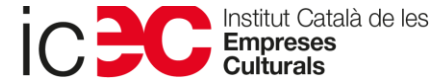

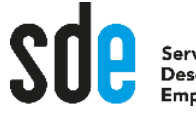

**COLO** 

...

**POST** 

**Printed** 

-

**PINES** 

**PACK** 

### PRESENTACIÓN FLIPPED CLASSROOM VIBRANT

### Presentación Flipped **Classroom Vibrant**

Lorem ipsum dolor sit amet, consectetuer adipiscing elit sed diam nonummy nibh euismod tincidunt ut laoreet dolore

**EMPEZAR** 

Generalitat<br>**Departam** 

Selecciona una paleta

**CIA V LAI** 

 $\times$ 

 $\mathbf{G}$ 

᠈

**TECHIN** 

**COMPANY** 

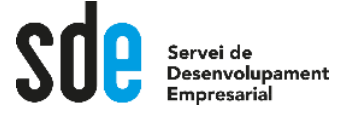

## 2. Estructurar la presentació

- 1. Penseu algun concepte, producte o servei per explicar.
- 2. Escollir plantilla o Presentació en blanc.
- 3. Posar-li un títol.
- 4. Recordeu els consells per a fer una presentació WOW:

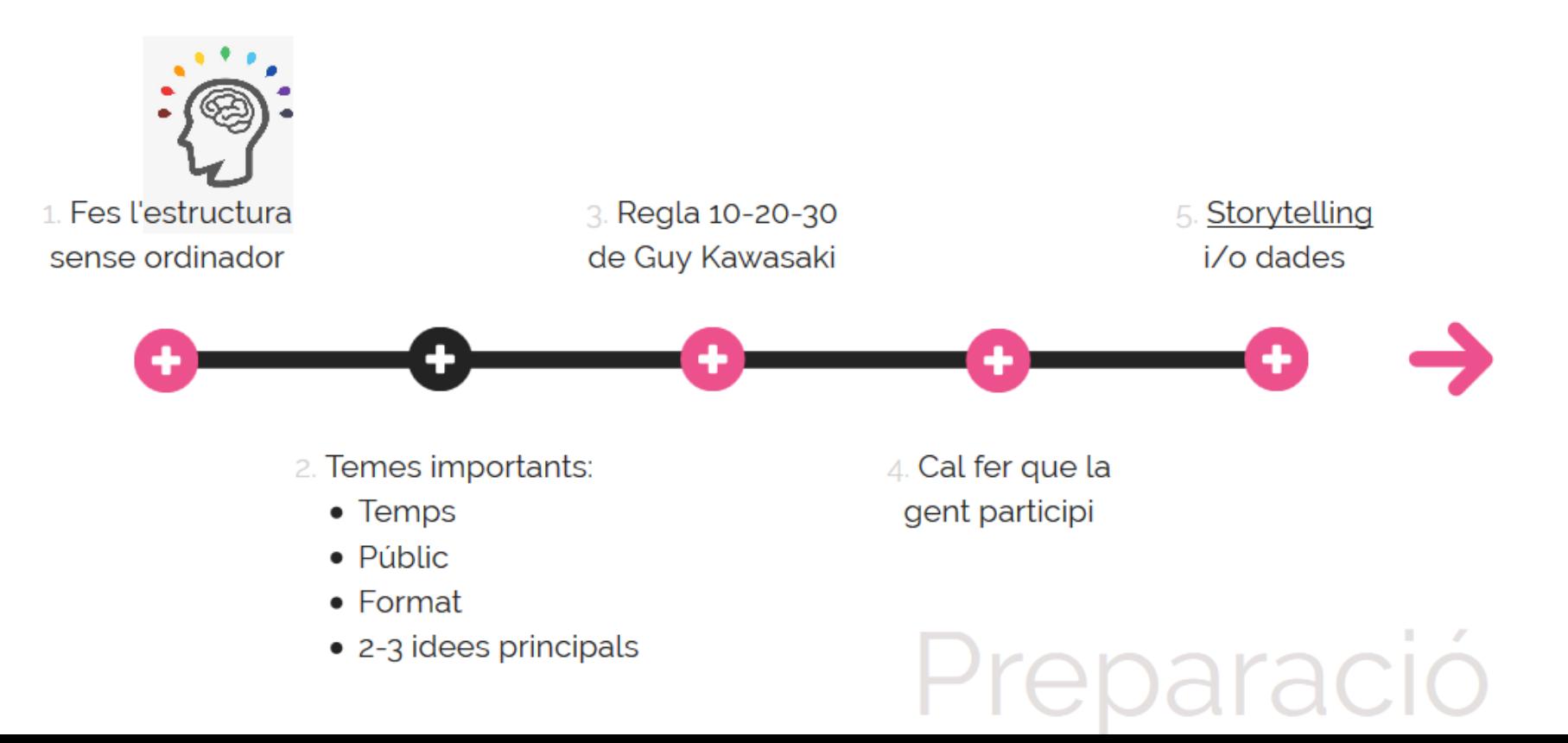

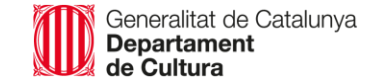

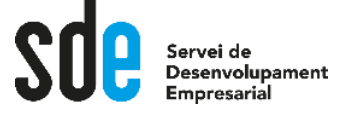

5. Pensar una portada animada i/o molt visual amb un títol amb ganxo.

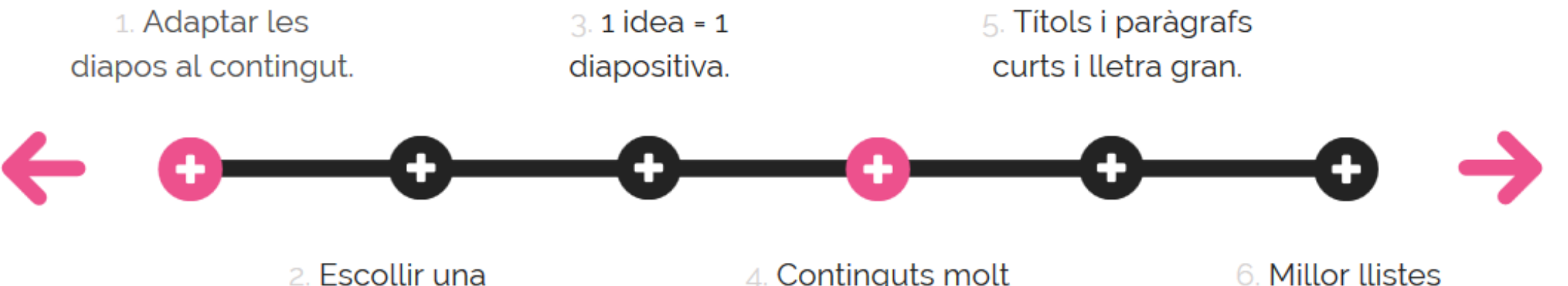

tipografia legible, senzilla i elegant.

4. Continguts molt visuals i millor una bona imatge gran que moltes petites.

6. Millor llistes numerades que no numerades.

Disseny

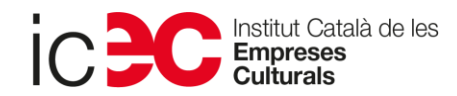

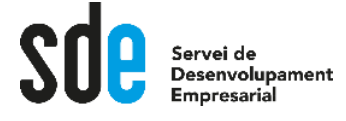

## 3. Afegir els elements de marca

- 1. Cal disposar sempre del logo en png amb fons transparent [\(https://www.remove.bg/\)](https://www.remove.bg/).
- 2. La tipografia cercarem una complementària a la corporativa (si no està a Genially, i sempre farem servir la mateixa).
- 3. Els colors els passarem d'RGB a Hexagesimal (<https://www.rgbtohex.net/>) i els afegirem com a colors del document per a tenir-los sempre disponibles.

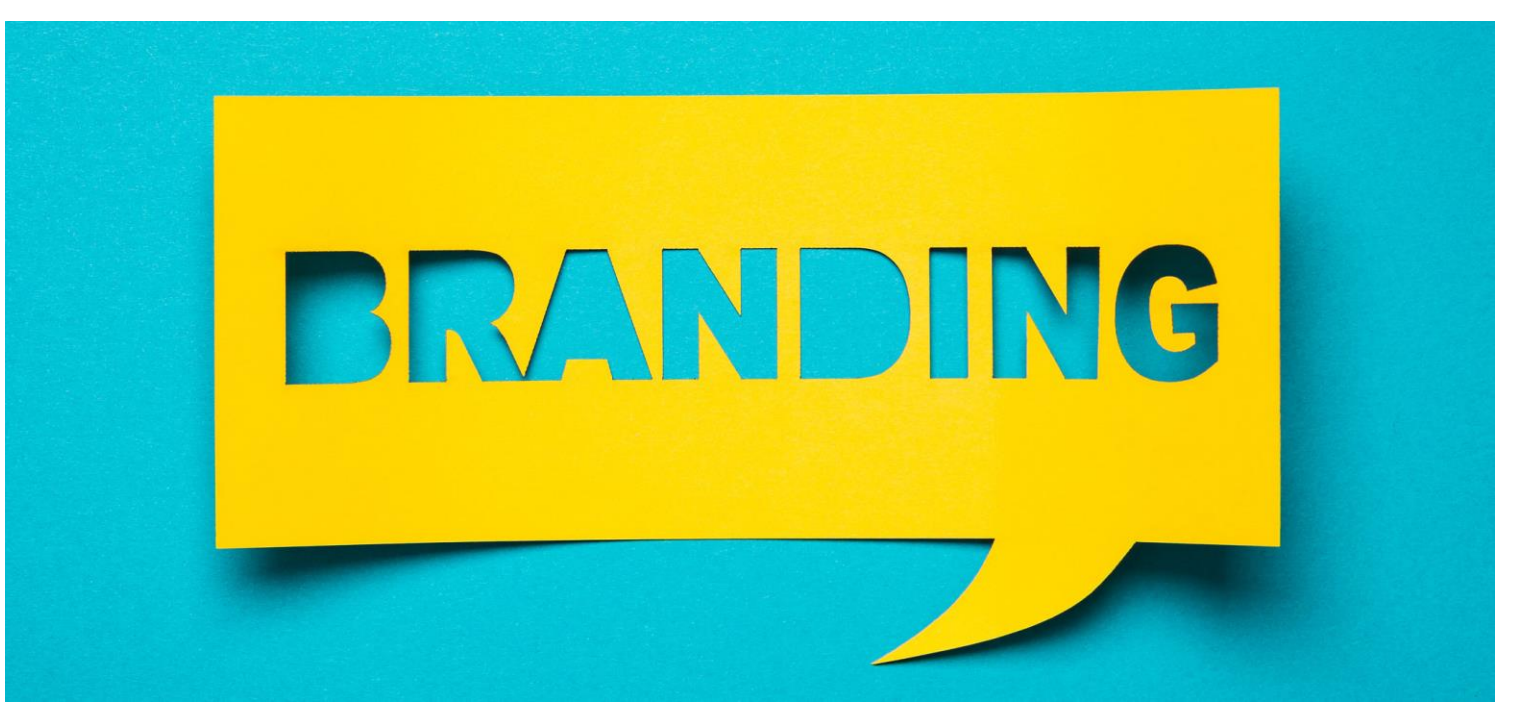

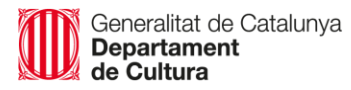

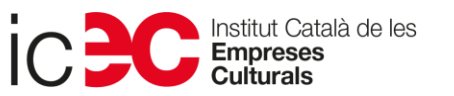

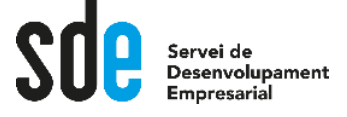

## 4. Editar els continguts

- 1. Seleccionar totes les pàgines de la presentació.
- 2. Personalitzar el títol i eliminar el text.
- 3. Canviar la il·lustració per un altra.
- 4. Crear un botó en lloc de l'existent.
- 5. Canviar l'animació de la pàgina: Primer entra la imatge i després el text.
- 6. Anar a la pàgina 2 i veure com està programada la interacció.
- 7. Pàgina 12 canviem les imatges per vídeos i col·loquem botó a sota que obrirà finestres emergents amb títol, text fictici i una imatge en una i en l'altra un vídeo.
- 8. Pàgina 15 canviem el fons i fem una composició de fons i forma rectangular davant.
- 9. Explorem la resta de pantalles per si algun element us crida l'atenció i no sabeu com està fet.

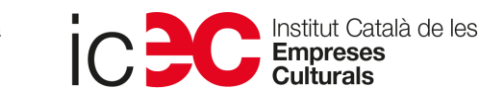

# 5. Barrejar plantilles per a materialitzar la nostra idea

- 1. Creem una pantalla nova en blanc i afegim algun smartblock + un element interactiu.
- 2. Explorem els diferents elements existents dins els blocs intel·ligents.
- 3. Ara importarem pantalles d'una altra presentació nostra o de Genially.

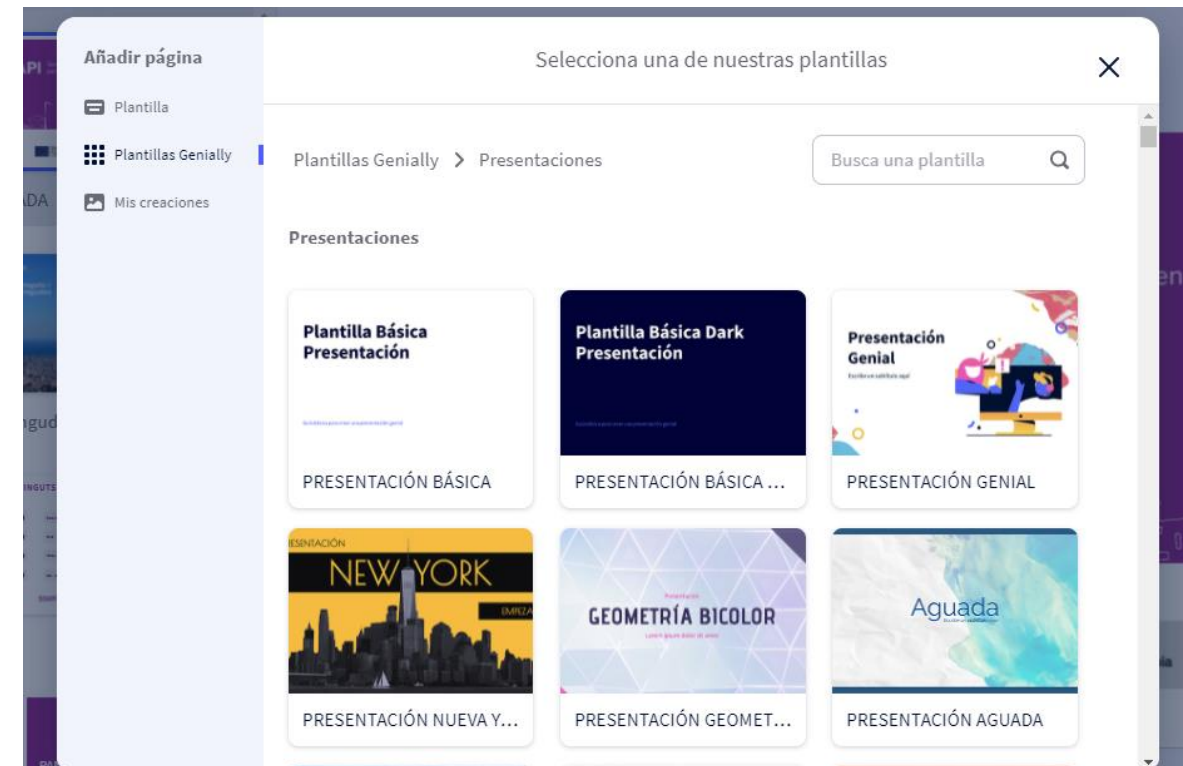

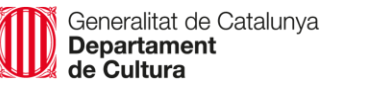

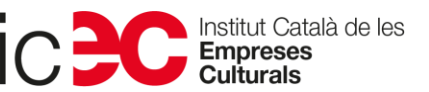

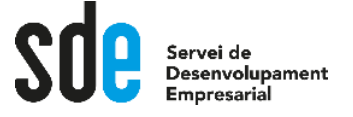

## 6. Afegir contingut multimèdia

- 1. Insertem un àudio que enregistrem en temps real.
- 2. Afegim un mapa de Google Maps o un tweet.
- 3. Els vídeos han de ser de Youtube o Vimeo únicament o poden ser nostres?

Català de les

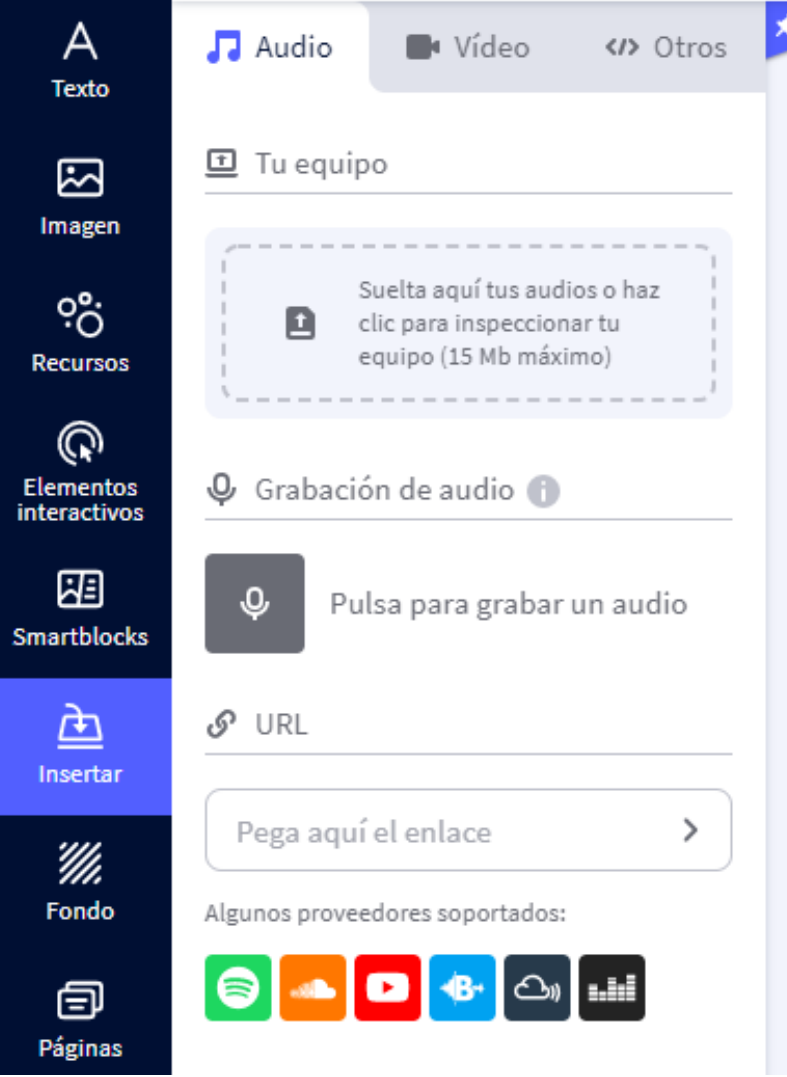

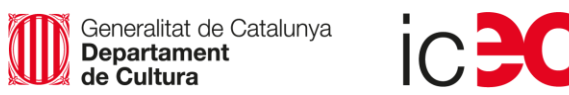

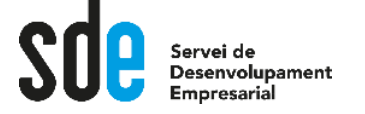

7. Compartir o insertar?

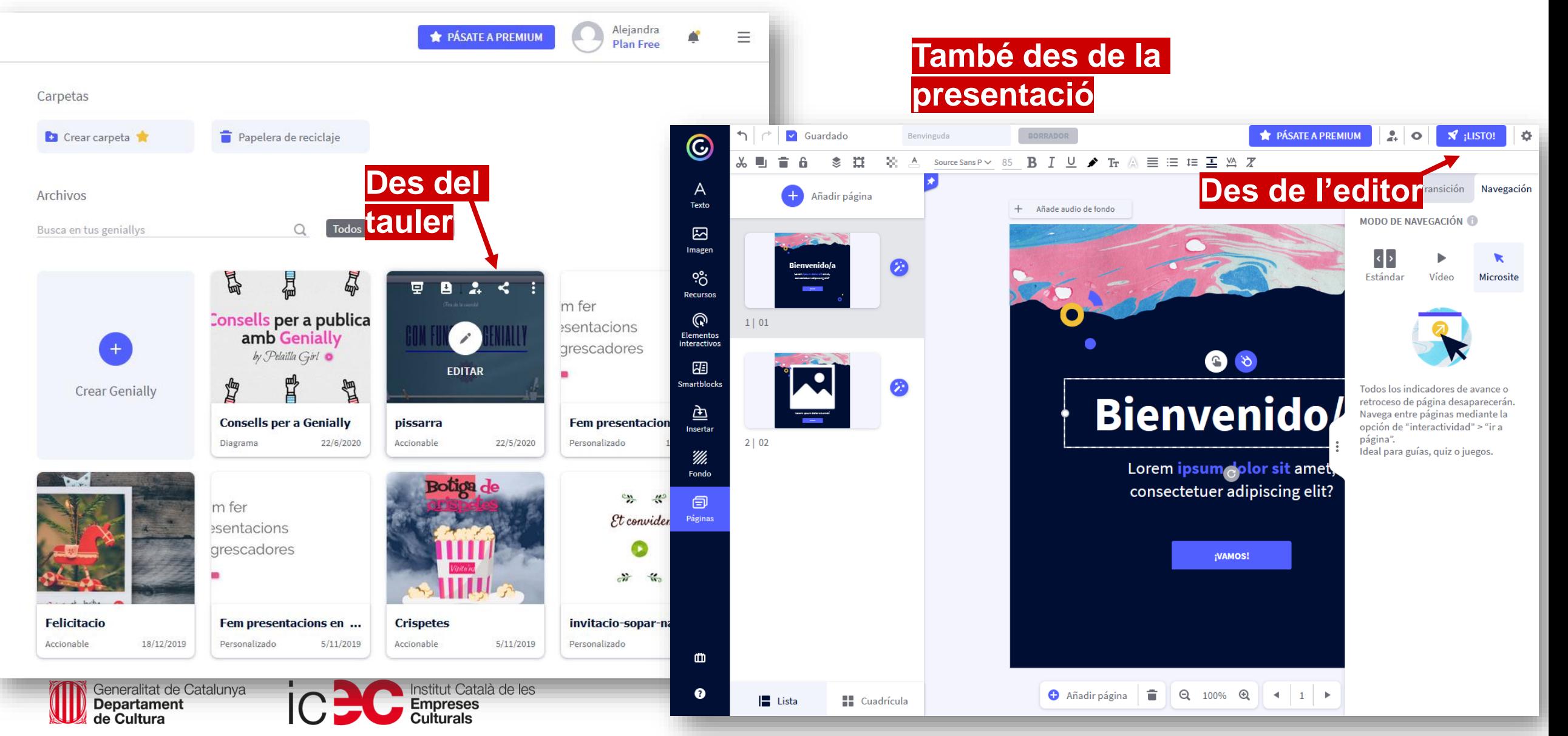

# Tips per afegir l'animació i la interactivitat

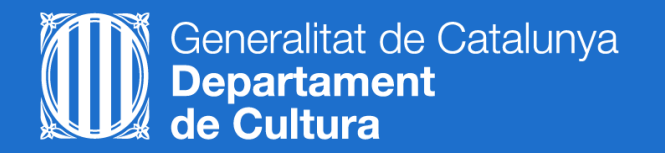

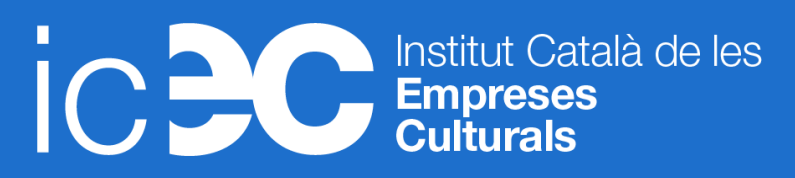

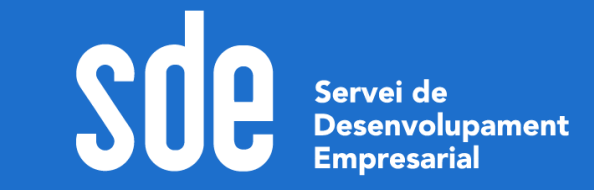

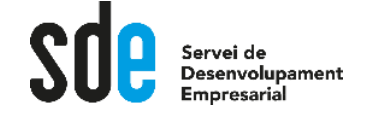

## Tipus de navegació

- En el mode de navegació Microsite l'usuari no té fletxes de navegació: es mou entre pantalles a l'interactuar amb els elements de la pantalla  $\rightarrow$ Interactivitat i Gamificació.
- Penseu que un dels millors usos que li poden donar a l'animació és ressaltar el elements interactius del contingut que disposen d'informació addicional. També la podem fer servir per a les entrades o sortides dels elements a la pantalla, però cal no fer un abús.
- Genially admet qualsevol tipus de contingut multimèdia: vídeo, àudio, GIFs...  $\rightarrow$  La inclusió de diferents formats fa el contingut més atractiu.

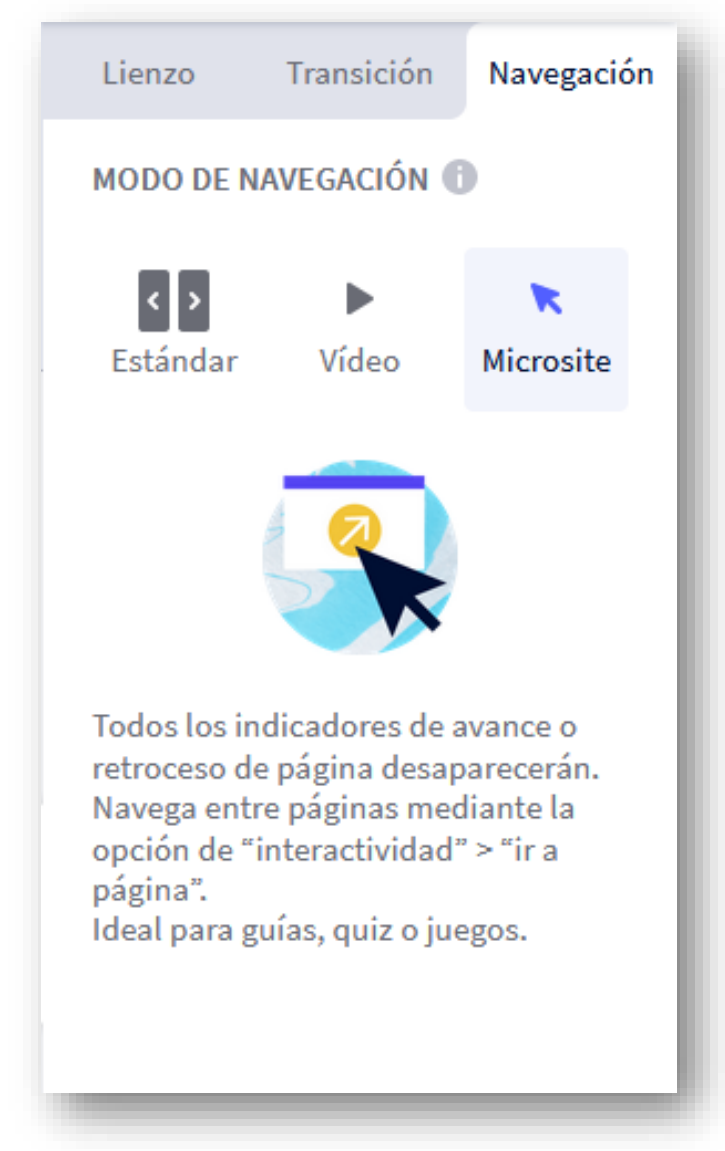

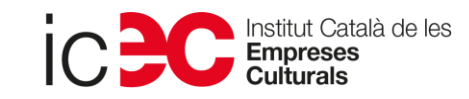

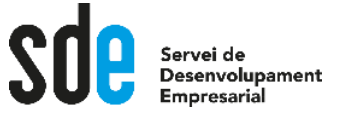

### La importància de les transicions

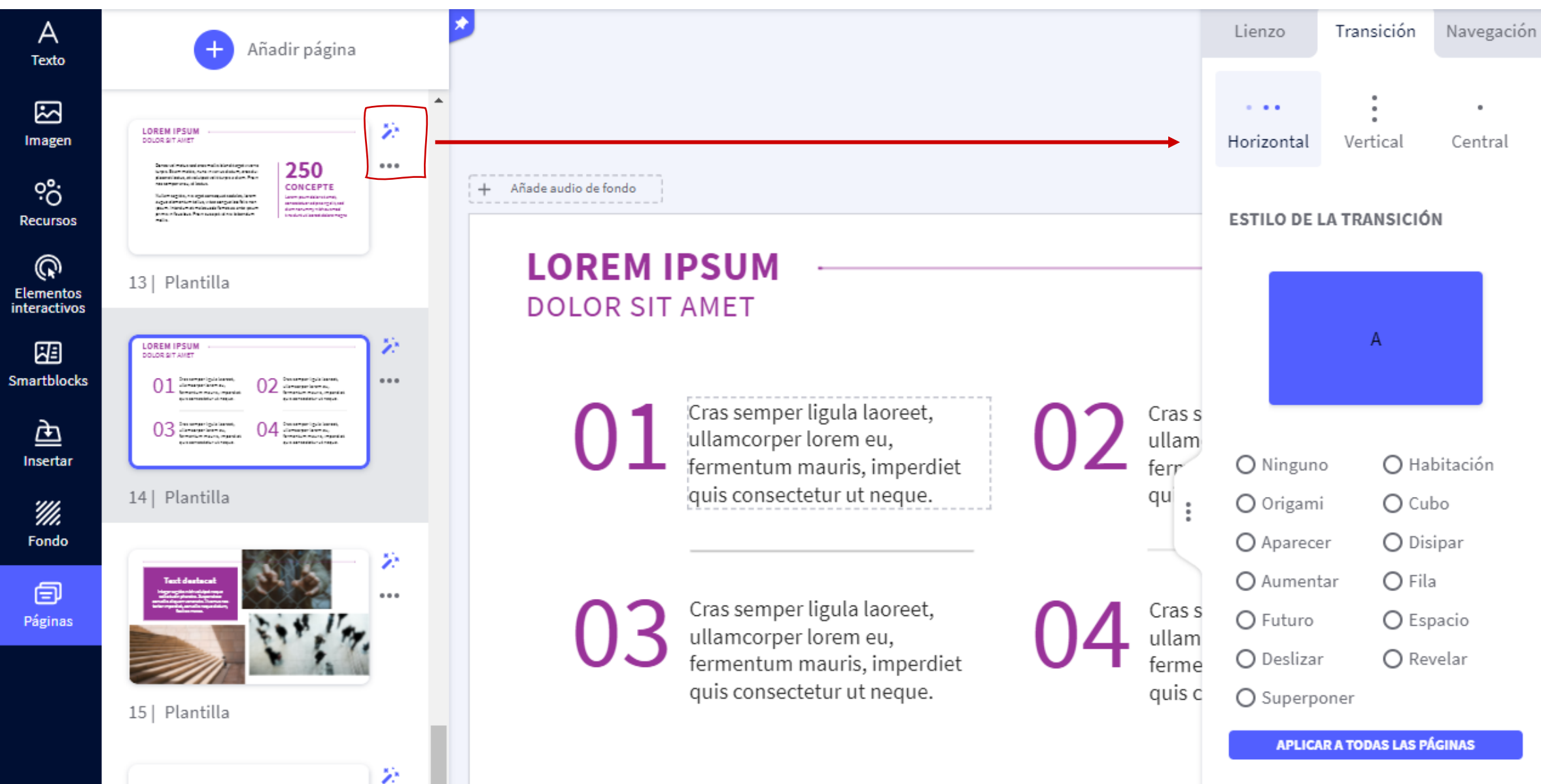

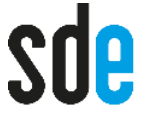

### **CONSELLS A TENIR BEN PRESENTS EN GENIALLY**

#### I QUAN EXPORTEU PENSEU QUIN SERÀ EL FORMAT MÉS COMPATIBLE AMB ELS ELEMENTS AFEGITS

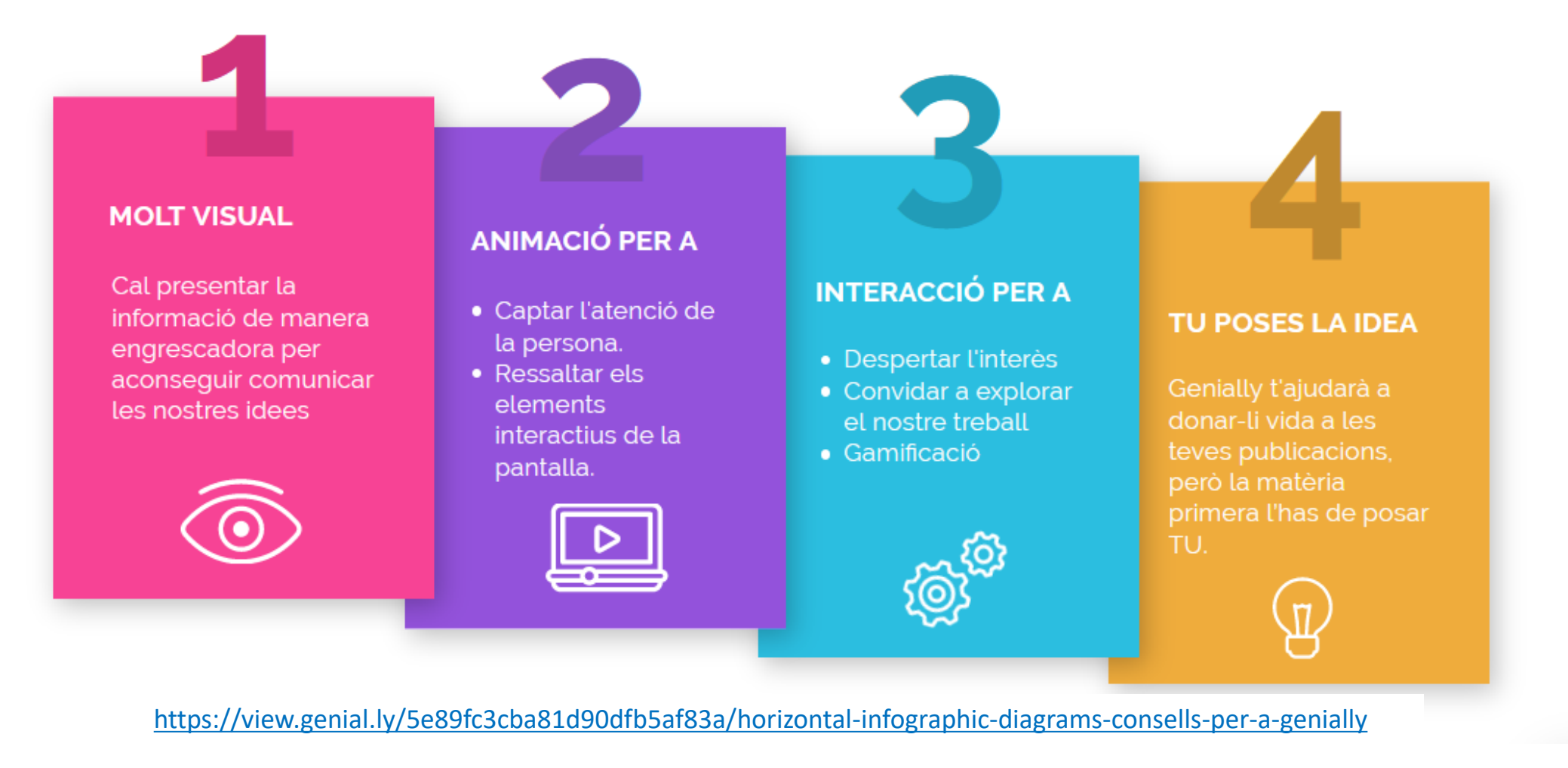

Generalitat de Catalunya<br>**Departament** de Cultura

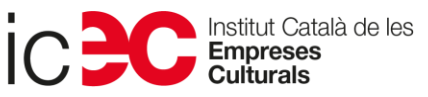

La comunicación visual capta la atención más eficazmente

# **Be visual, my friend**

¿Quieres saber por qué? Sigue leyendo

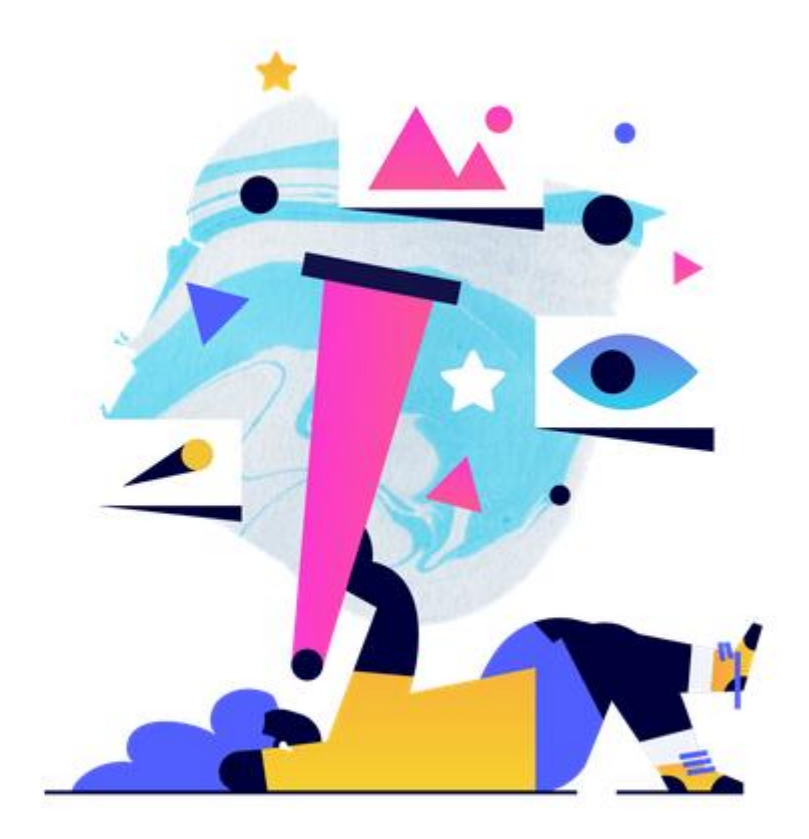

<https://www.genial.ly/visual-interactive-communication>

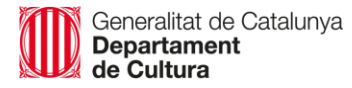

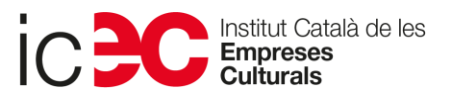

# La importància de la gamificació i l'storytelling

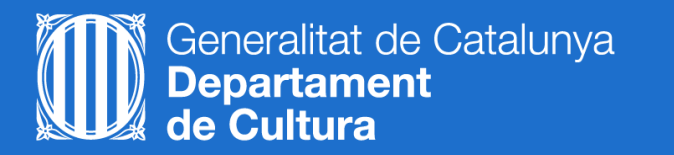

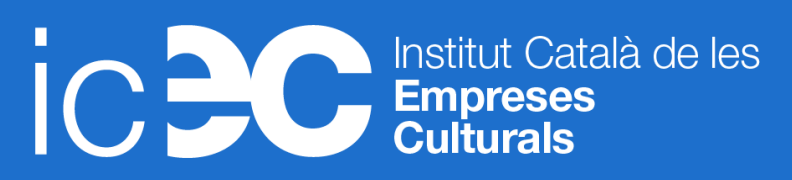

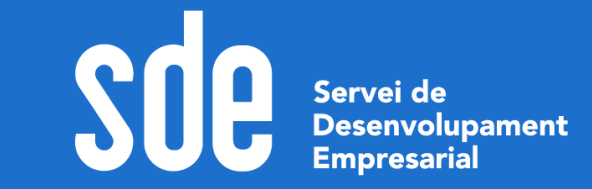

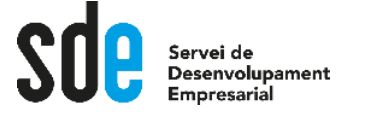

### Superpoderes para personas geniales

La comunicación visual es tremendamente eficaz. Pero todavía la puedes llevar a una dimensión superior y convertirla en increíble comunicación experiencial.

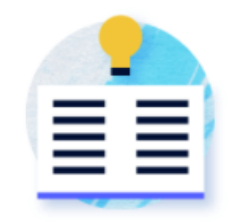

### Interactividad

La potencia de la exploración a tu servicio. Descubre cómo funciona el cerebro para crear experiencias que involucren a tu audiencia. Jerarquiza tus contenidos para darles valor.

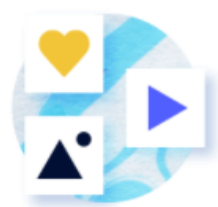

### **Storytelling**

Haz memorables tus contenidos. Las historias tienen la capacidad de convertirse en inolvidables. El componente visual te ayudará a crear metáforas visuales que te ayuden a captar la atención.

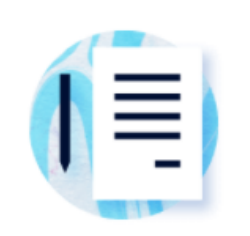

### Gamificación

El cerebro necesita emocionarse para aprender. Tocar, explorar, descubrir hace que la involucración aumente y, por lo tanto, el recuerdo. Es el momento de jugar.

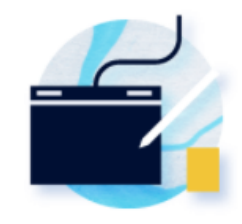

### Animación

La captación del movimiento es algo que nuestro cerebro primitivo no puede obviar. Al fin y al cabo, somos curiosos por naturaleza.

Generalitat de Catalunya **Departament** 

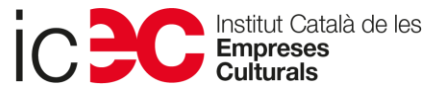

# Recursos

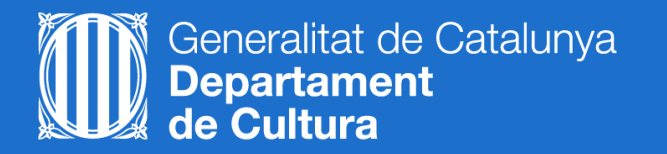

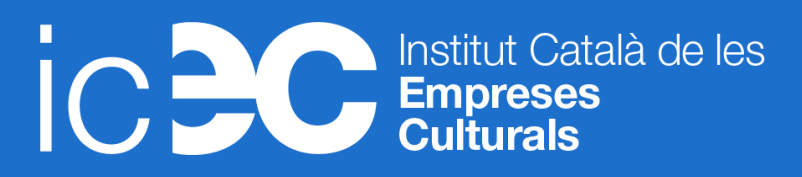

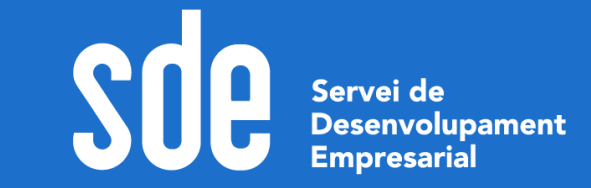

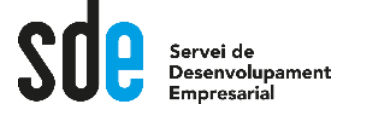

### **1. L'acadèmia de Genially té molts recursos: Barra superior > Menú desplegable > Academy**

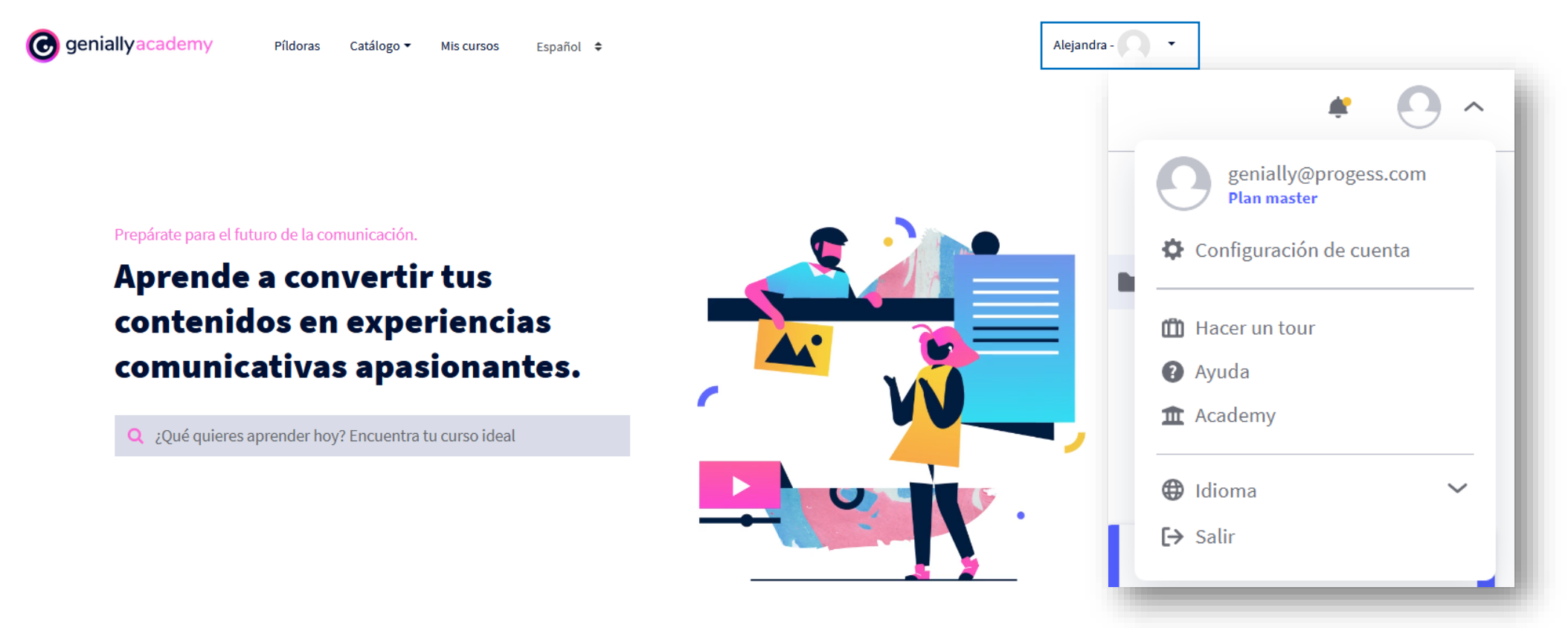

- 2. Com monitoritzar l'activitat dels usuaris als [nostres geniallys](https://geniallysupport.zendesk.com/hc/es/articles/115003023231-Monitorizar-la-interactividad-que-realiza-la-audiencia-con-los-elementos-de-tu-genially ) i amb Google [Analytics.](https://geniallysupport.zendesk.com/hc/es/articles/360004362731-Mediciones-de-geniallys-en-Google-Analytics)
- 3. [Com afegir un botó dins una finestra o etiqueta p](https://geniallysupport.zendesk.com/hc/es/articles/360002657892-C%C3%B3mo-insertar-un-bot%C3%B3n-dentro-de-una-ventana-o-etiqueta)er saltar a una altra pàgina.

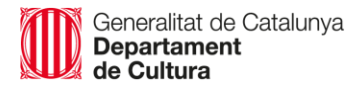

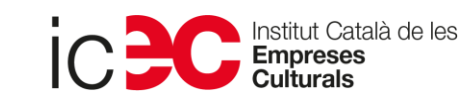

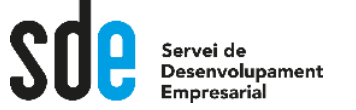

REALIZADO POR: JORGE H. GUTIÉRREZ

#### **82 SITIOS PARA DESCARGAR RECURSOS CREATIVOS FOTOGRAFÍAS, VIDEOS, MOCKUPS Y MUCHO MÁS Mancitoguti**

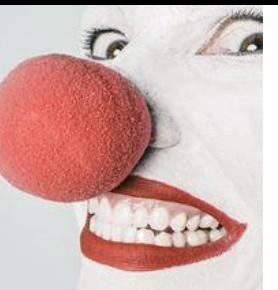

### fotografia

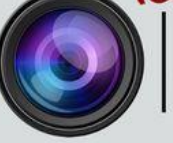

PEXELES - STOCKSNAP - UNSPLASH - GRATISO GRAPHY PIXABY - NEGATIVE SPACE - ISOREPUBLIC - PICJUMBO FOTOS DE NEW OLD STOCK - PONDS

#### **wockuos**

PIXEDEN - GRAPHIC BURGER - MEDIALOT PIXEL BUDDHA - PERFECT PIXELS - DD -**SKETCHAPPSOURCES - TETHR - UISPACE** TEEHANLAX - REAL THREAD - P5D COVERS DUNNUNK - FRAME - FREEBIESBUG - FRIBBBLE

### vectores y graficos

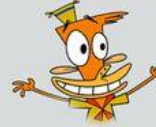

**VECTOR.ME - VECTORES RETRO - QVECTORS** PORTAL VECTORIAL - VECTEEZY - FREEPIK **I 23FREEVECTORS - VECTORVALLEY - VECTORART DEZIGNUS** 

#### texturas

SUBTLEPATTERNS - TEXTURER - THEPATTERNLIBRARY - TEXTUREKING TRANSPARENT TEXTURES - FREEBIES GALLERY - PATTERNICO PIXEDEN - FREE STOCK TEXTURES

#### fuentes

M

GOOGLE FONTS - FONTSQUIRREL - DAFONT - ABSTRACTFONTS FONTS PACE - 1001 FreeFonts colores

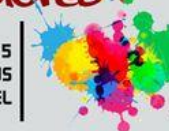

ADDBE COLOR - COLOUR LOVERS - COOLORS - De 0 a 255 MATERIAL PALLETE - DESIGN-SEEDS - PICTACULOUS **COLORHAILPIXEL** 

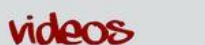

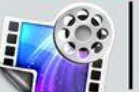

PEXELS - MAZWAI - VIMED FREE - COVERR - VIDEEZY CUTE STOCK FOOTAGE - VIDEVO - FANCY FOOTAGE - PONDS VIDSPLAY - BEACHFRONTBROLL

audio

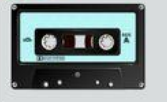

YOUTUBE BIBLIOTECA DE AUDIO - CONVERSE SAMPLE LBRARY FREE MUSICA ARCHIVE - VIMEO MUSIC STORE - PONDS BENSOUND - LOOPERMAN - FLASHKIT - SOUNDSCRATE SOUNDGATOR

#### REALIZADO POR: Jorge H. Gutiérrez MaNancitoguti o jorgehernan.guti

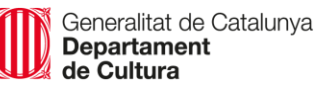

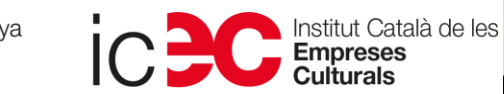

### **SERVEI DE DESENVOLUPAMENT EMPRESARIAL (SDE)**

Sergi Orobitg - [sorobitg@gencat.cat](mailto:sorobitg@gencat.cat) Laia Sanahuja - Isanahuja@gencat.cat Lala Boldú - [eboldú@gencat.cat](mailto:ebold%C3%BA@gencat.cat)

**Tel.** 935.565.199 sde.icec@gencat.cat www.sde.cultura.gencat.cat

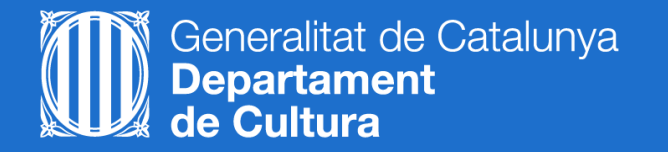

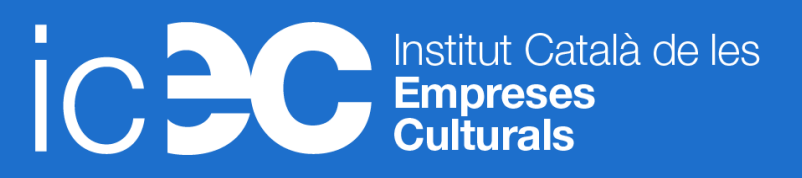

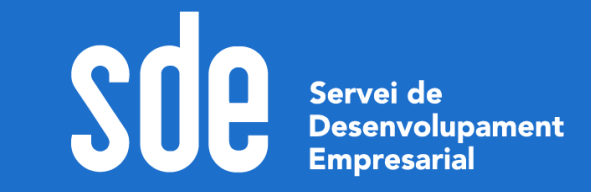